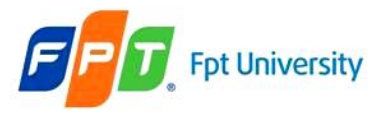

#### Web Applications & Web Containers

#### **Web Applications The Web Container Model**

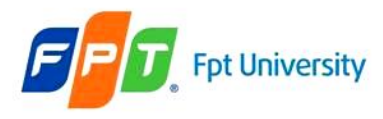

#### **Review**

#### • **The Servlet Model**

- Form Parameters
- HTTP Methods: **GET**, **POST**, HEAD, OPTIONS, PUT, DELETE, TRACE
- $-$  Servlet (Servlet  $\rightarrow$  Generic Servlet  $\rightarrow$  HttpServlet  $\rightarrow$  YourServlet)
- Servlet Life Cycle (**init, service, destroy**)

#### • **The Web Application Process**

- **Step 1:** Creating a Web application project
- **Step 2:** Creating the html with(out) form parameters, Servlets
- **Step 3:** Writing the code for Servlet & Compile
- **Step 4:** Building the Web application project
- **Step 5:** Deploying to a Web Server
- **Step 6:** Executing the application

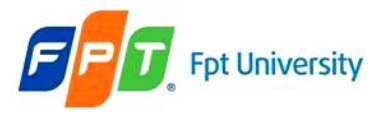

# **Objectives**

- **Web applications**
	- File and Directory Structure
	- Deployment Descriptor Elements
	- WAR files
- **The Web Container Model**
	- ServletContext
	- Attributes, Scope, and Multithreading
	- Request Dispatching
	- Filters and Wrappers

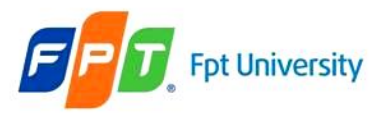

# **Web Applications**

#### **Overview**

- A **web application** or **webapp**
	- Is **an application** that is **accessed via web browser** over a network such as the Internet or an intranet.
	- Is also a **computer software application** that is coded in a **browser-supported language** (such as HTML, JavaScript, Java, etc.) and **reliant** on a common web **browser to render** the application executable.
- Web applications are popular due to the **ubiquity** of web browsers, and the convenience of using a web browser as a client, sometimes called a **thin client**.

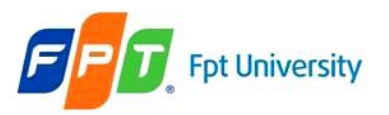

#### **Web Applications**  File and Directory Structure

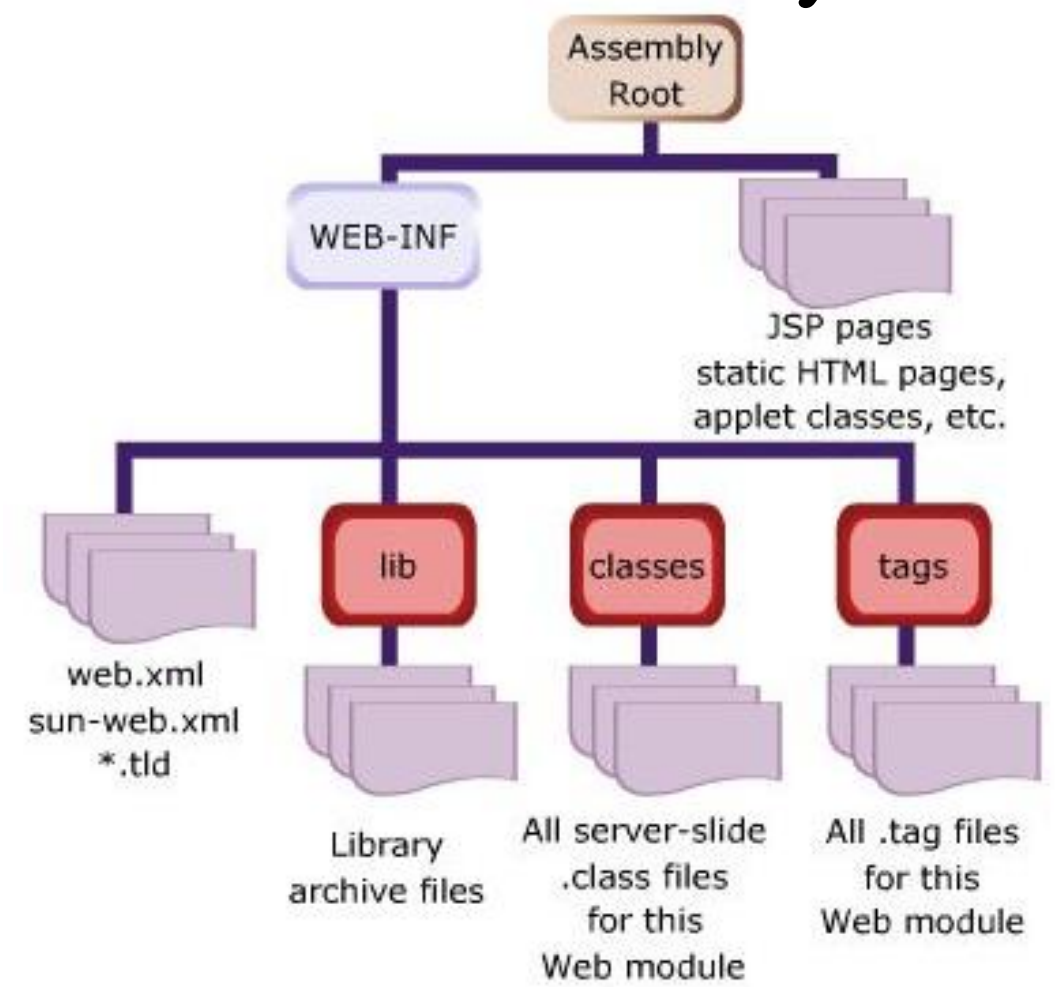

**Above structure is packaged into \*.war file to deploy on Web Server**

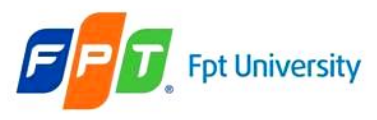

# **Web Applications**

#### File and Directory Structure

- A Place for Everything and Everything in Its Place.
	- On Tomcat Server, it locates at **CATALINA\_HOME/webapps**
	- **Execute**: http://host:port/webappcontext/resourceIneed
- Construct the file and directory structure of a Web **Application** that may **contain**:
	- Static content,
	- JSP pages,
	- Servlet classes,
	- The deployment descriptor,
	- Tag libraries,
	- JAR files and Java class files;
	- and describe how to protect resource file from HTTP access.

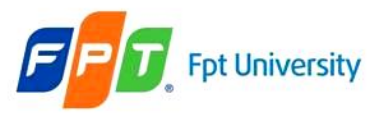

#### **Web Applications**

File and Directory Structure

- **/WEB-INF/classes** for **classes that exist** as separate Java classes (*not* packaged within JAR files). These might be servlets or other support classes.
- **/WEB-INF/lib** for JAR file. These can contain anything at all – the main servlets for your application, supporting classes that connect to databases – whatever.
- **/WEB-INF** itself is the home for an absolutely crucial file called **web.xml**, **the web deployment descriptor** file.
- **2 special rules** apply to files within the /WEB-INF directory
	- Direct client access should be disallowed with an HTTP 404 code
	- The **order** of class **loading** the java classes in the /**WEB-INF/classes** directory should be **loaded before** classes resident in **jar files** in the /WEB-INF/lib directory

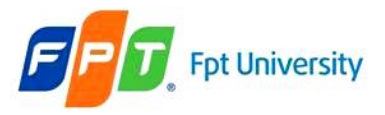

#### **Web Applications**  The Deployment Descriptor

- The Web Deployment Descriptor file **describes all** of **Web components**
- It is an **XML file**. Given that the name is **web.xml.**

 $\langle$ web-app> $\sim$  <description> <display-name> — <icon><br>— <distributable> <context-param>  $-$  <filter> - <filter-mapping> - <listener>  $-$  <servlet>  $\sim$  <servlet-mapping> <session-config>  $\diagdown$  <mime-mapping>  $\sim$  <welcome-file-list> error-page>  $\smile$  <jsp-config> <security-constraint>  $\sim$  <login-config> <security-role>

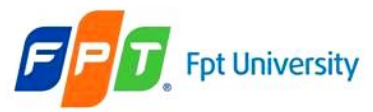

#### **Web Applications**  The Deployment Descriptor – web.xml

 $\langle$  <?xml version="1.0" encoding="UTF-8"?>

<web-app version="2.4" xmlns="http://java.sun.com/xml/ns/j2ee" xmlns:xsi="http://www.w3.org/2001/XMLSchema-instance" xsi:schemaLocation="http://java.sun.com/xml/ns/j2ee http://java.sun.com/xml/ns/j2ee/web-app\_2\_4.xsd"> <servlet>

<servlet-name>**servlet name**</servlet-name>

<servlet-class**>[package.]classname**</servlet-class>

 $\langle$ servlet $\rangle$ 

 $\le$ servlet-mapping $>$ 

<servlet-name>**servlet name**</servlet-name>

<url-pattern>**/context Path/root**</url-pattern>

 $\langle$ servlet-mapping>

<session-config>

<session-timeout>30</session-timeout>

 $\langle$  session-config>

<welcome-file-list>

<welcome-file>**default page to show**</welcome-file> </welcome-file-list></web-app>

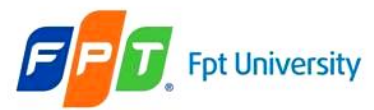

#### **Web Applications**  The Deployment Descriptor – Example

```
\langle <?xml version="1.0" encoding="UTF-8"?>
```
<web-app version="2.4" xmlns="http://java.sun.com/xml/ns/j2ee" xmlns:xsi="http://www.w3.org/2001/XMLSchema-instance" xsi:schemaLocation="http://java.sun.com/xml/ns/j2ee http://java.sun.com/xml/ns/j2ee/web-app\_2\_4.xsd"> <servlet>

<servlet-name>**HelloServlet**</servlet-name>

<servlet-class**>servlet.sample.HelloServlet**</servlet-class>  $\langle$ servlet $\rangle$ 

 $\le$ servlet-mapping $>$ 

<servlet-name>**HelloServlet**</servlet-name>

<url-pattern>**/HelloServlet**</url-pattern>

 $\langle$ servlet-mapping>

 $\leq$ session-config $>$ 

<session-timeout>30</session-timeout>

 $\langle$  session-config>

<welcome-file-list>

<welcome-file>**HelloServlet**</welcome-file> </welcome-file-list></web-app>

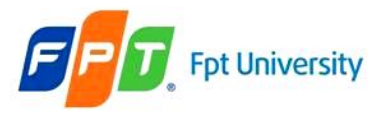

# **Web Applications**  Packaging Your Web Application

- A **WAR** Is Not a **JAR**
	- Although a WAR file can be produced in the same way as a JAR file, and has the **same underlying file format**, it is **different**. The most obvious difference is the file extension naming convention: .jar for **Java ARchive**, and .war for **Web (Application) ARchive**.
	- WARs are packaged for a different purpose: to make it as easy as possible for a **web container** to deploy an application.
- A WAR file
	- Several web containers have automatic deployment mechanisms.
	- The server recommended for this course Tomcat 6.0.26 has a "**webapps**" directory. Place a WAR file in this directory, and Tomcat (by default) **will un-jar** the contents into the file system under the webapps directory. It provides a context root directory with the same name as the WAR file (**but without the .war extension**) – then makes the application available for use.

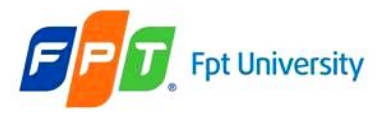

# **Web Applications**  Manual Deploying

**Environment Variables** 

- Setup the environment for JAVA and TOMCAT
	- **Win XP**: click Properties of "My Computer", Choose Advanced, Click "Environment Variables", to set following environment variables
	- **Win Vista and Win 7**: click Properties of Computer, choose "Advanced System Setting", choose Advanced, Click "Environment Variables", to set following environment variables
- Go to the **Installed\_Tomcat\bin** directory, click **startup.bat** or **tomcat6w.exe**

User variables for Trong Khanh Variable Value *include* C:\Programming\Microsoft Visual Studio\... C:\Programming\Microsoft Visual Studio\... liЬ MSDevDir C:\Programming\Microsoft Visual Studio\... PATH C:\Programming\Microsoft Visual Studio\... C:\Documents and Settings\Trong Khan... **TEMP** Edit Delete New System variables Variable Value CATALINA\_HOME C:\Program Files\Apache Software Fou... .;C:\Program Files\Java\jdk1.6.0\_22\bi... CLASSPATH C:\WINDOWS\system32\cmd.exe ComSpec <u>ER NO HOST C</u> MO. C:\Program Files\Java\jdk1.6.0\_22 JAVA HOME Edit New Delete ОК Cancel startup bat startup sh startup1 bat tomcat6 exe tomcat6w exe

 $\boxed{?}$   $\boxed{\times}$ 

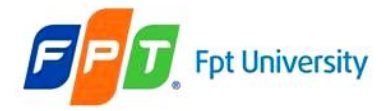

#### **Web Applications**  Manual Deploying

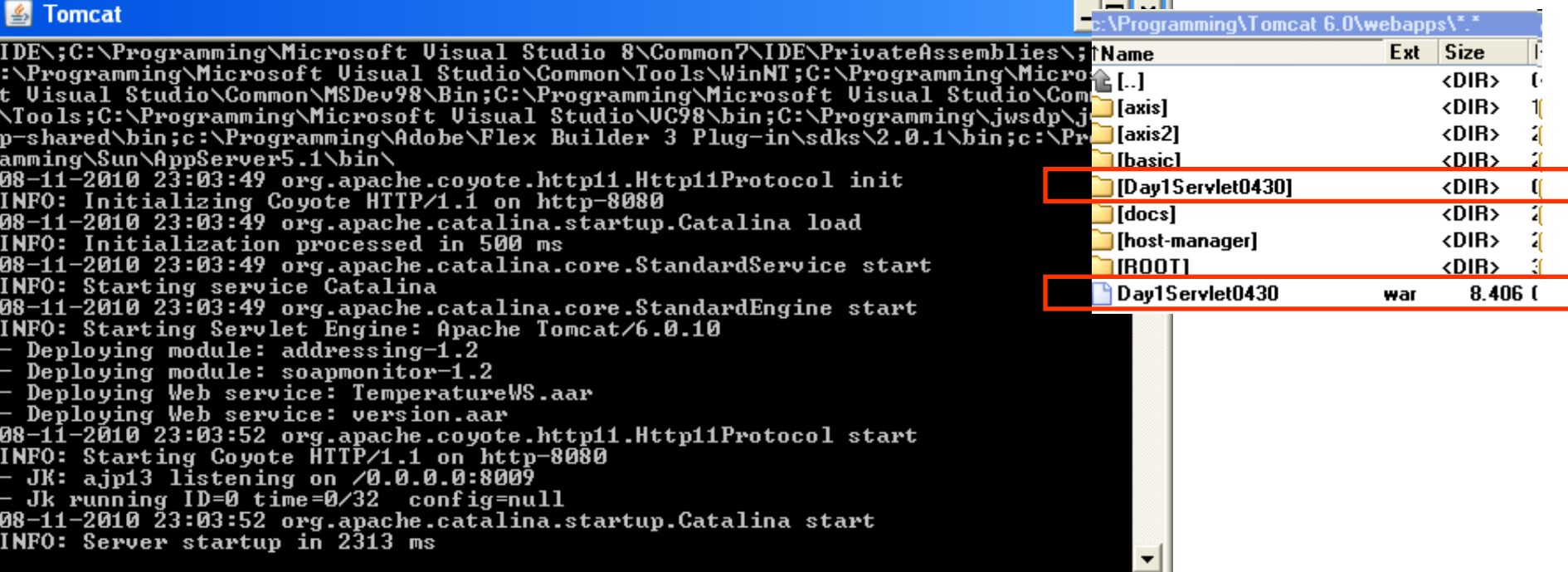

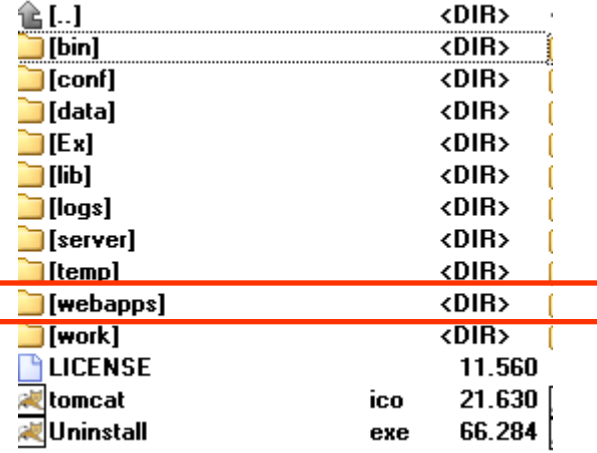

INFO: Server startup in 2313 ms<br>08-11-2010 23:07:12 org.apache.catalina.startup.HostConfig deployWAR INFO: Deploying web application archive Day1Servlet0430.war

- Testing on web browser
- Delete the war file and the directory to undeploy application
- Press  $Ctrl + C$  to stop server

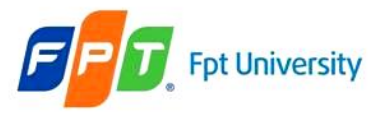

# **Web Applications**

Web Application Development Process

- **Requirement tools: NetBeans 6.9.1**
- **Step 1:** Creating a Web application project
- **Step 2:** Creating the Servlets
- **Step 3:** Writing the code for Servlet & Compile
- **Step 4:** Package Servlet into WAR file
- **Step 5:** Deploying to a Web Server
- **Step 6:** Executing the application

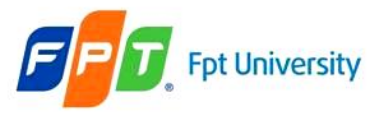

#### The Servlet Container

- Is a **compiler,** executable program.
- Is the **intermediary** between the Web server and the servlets in the container.
- **Loads, initializes, and executes** the servlets.
	- When a request arrives, the container maps the request to a servlet, translates the request, and then passes the request to the servlet.
	- The servlet processes the request and produces a response.
	- The container translates the response into the network format, then sends the response back to the Web server.
- Is designed to perform well while **serving large** numbers of **requests**.
- Can hold any number of active servlets, filters, and listeners.
- Both the container and the objects in the container are **multithreaded**.
	- The container creates and manages threads as necessary to handle incoming requests.
	- The container handles multiple requests concurrently, and more than one thread may enter an object at a time.
	- Therefore, each object within a container must be threadsafe.

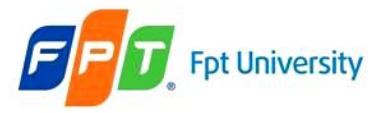

#### **Fpt University** The Web Container Model The Servlet Container

- Fortunately,
	- We are a web *component* developer, not a *web container* developer.
	- So we can take for granted much of what is built into the web container.
- We are a **consumer** of what the web container provides, and
- We have to understand the infrastructure only insofar as it affects our own business applications

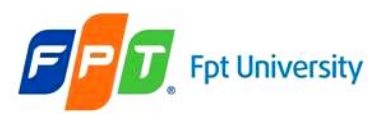

#### The ServletContext

- A servlet container can manage any number of distinct applications.
	- An application consists of any number of servlets, filters, listeners, and static Web pages.
	- A set of components working together is a Web application.
- The container uses a *context* to
	- Group related components. The container loads the objects within a context as a group, and objects within the same context can easily share data.
	- Provide a set of services for the web application to work with the container
- Each context usually corresponds to a distinct Web application.
- → **A servlet context is considered as a memory segment that**
	- **Collects all method that is used for particular Web application in server side and they support to interact with Servlet container**
	- **Stores some object in server side that all web's component can access**

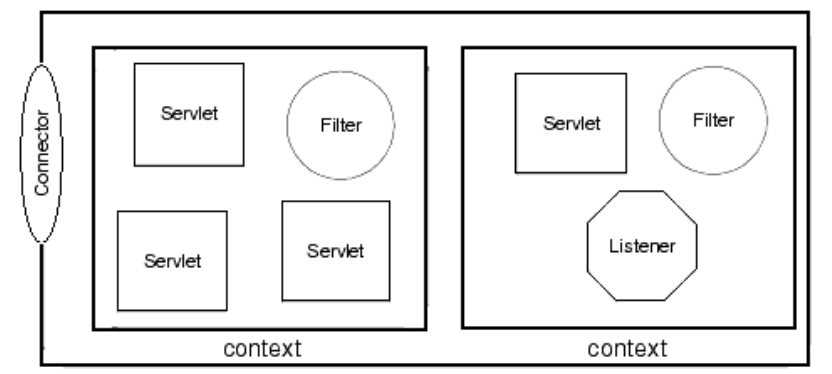

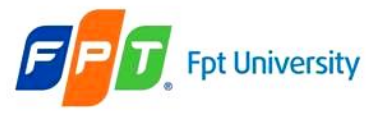

## **Fpt University** The Web Container Model The ServletContext – Example

• For example, the directory structure below describes two contexts, one named orders and one named catalog. The catalog context contains a static HTML page, intro.html.

*webapps*

**\orders \WEB-INF web.xml \catalog intro.html \WEB-INF**

**web.xml**

# **T** Fpt University The Web Container Model

The ServletContext – Initialization Parameters

- Providing some fundamental information available to all the dynamic resources (servlets, JSP) within the web application is allowed by
	- Using servlet initialization parameters in the deployment descriptor with the getInitParameter(String parName) method to provide initialization information for servlets
	- The servlet initialization parameters is accessible only from its containing servlet
- Setting up the Deployment Descriptor

```
<web-app>
   <context-param>
           <param-name>parName</param-name>
           <param-value>parValue</param-value
   </context-param>
   …
```
# **T** Fpt University The Web Container Model

#### The ServletContext – Initialization Parameters

- Example
	- Building the web application have the counter function that allows the web site can account the number of accessed users
	- The application's GUI should be same as

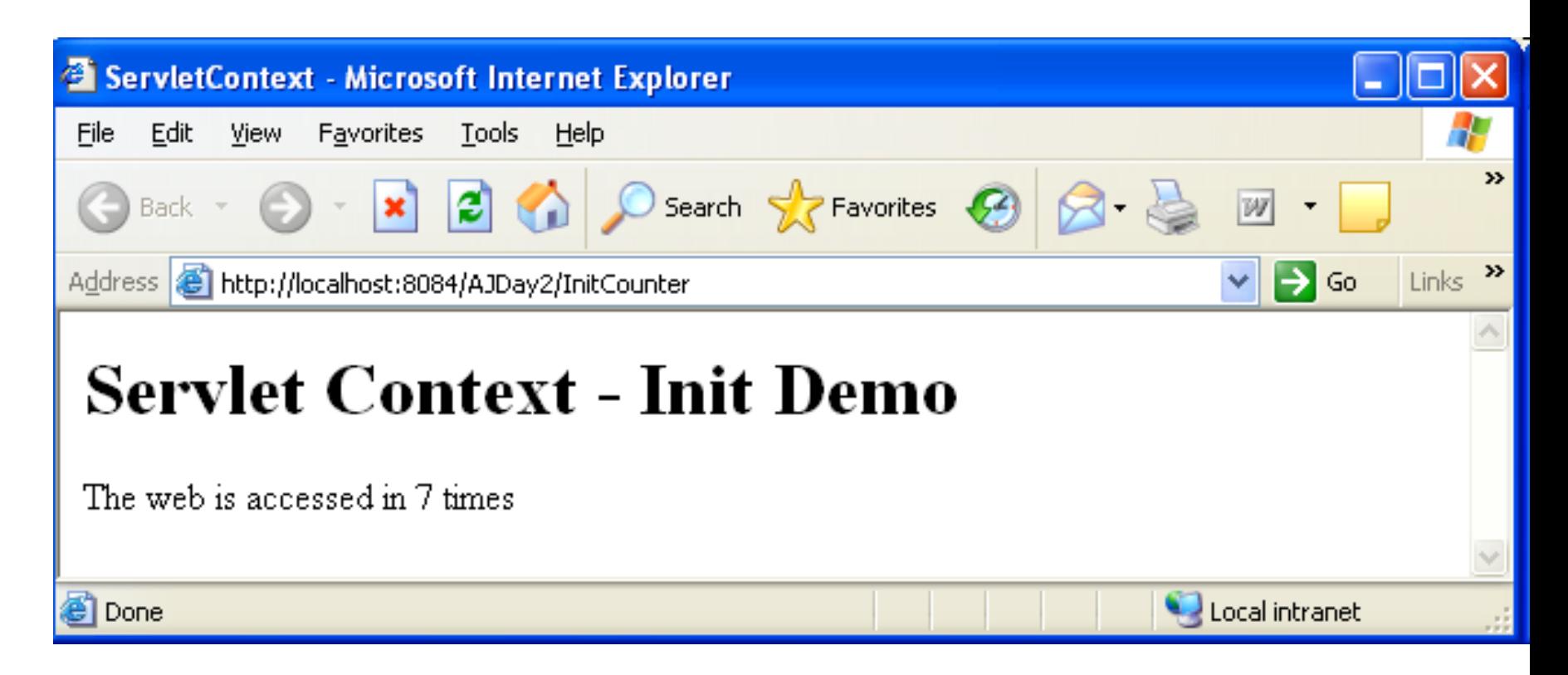

#### The ServletContext – Initialization Parameters

• Writing Code to Retrieve ServletContext Initialization Parameters

 $ServletContext sc = getServletContext();$ String var = sc.getInitParameter("parName");

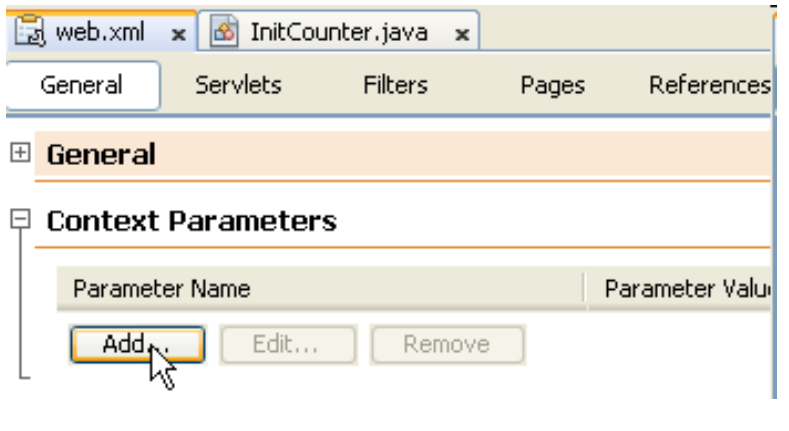

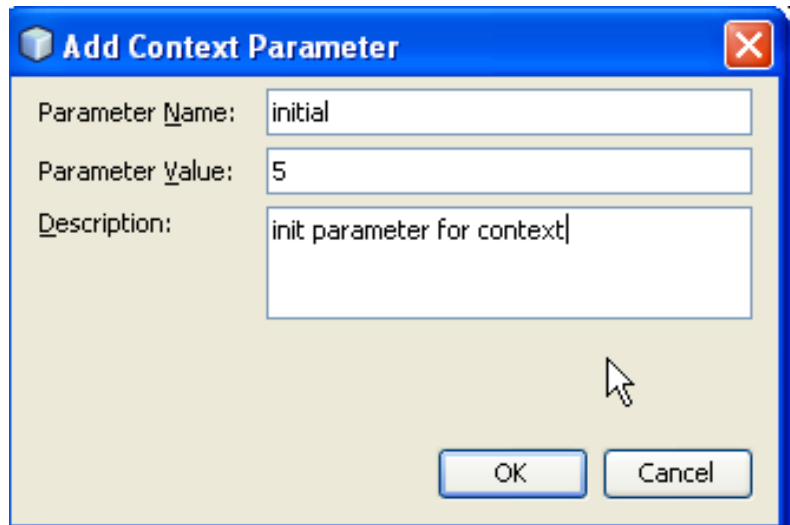

#### **T. Fpt University The Web Container Model** The ServletContext – Initialization Parameters

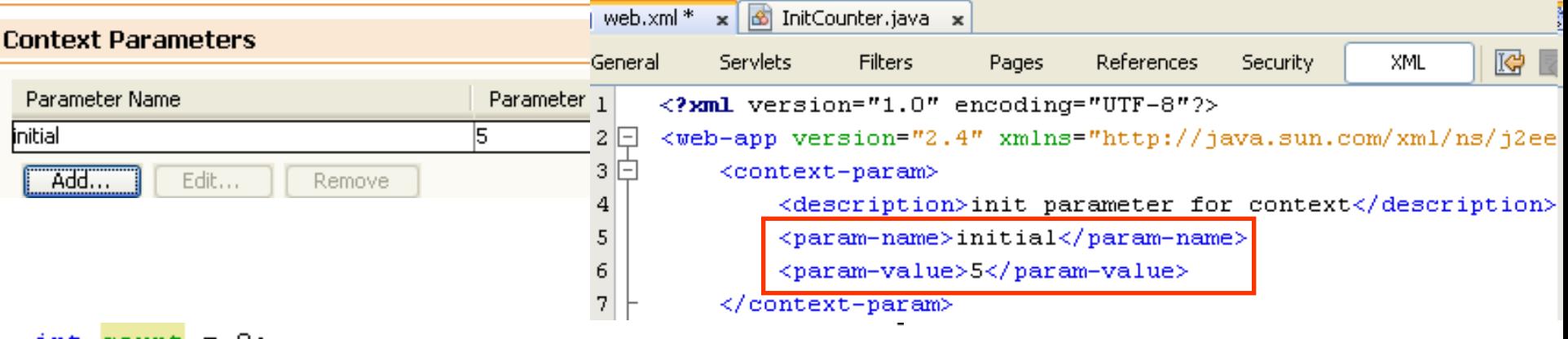

```
int count = 0:
```

```
public void init() throws ServletException {
    super.int();
    ServletContext sc = getServletContext();
    String initNo = sc.getInitParameter("initial");
    count = Integer.parseInt(intNo);
```
#### **T** Fpt University The Web Container Model The ServletContext – Initialization Parameters

```
protected void processRequest (HttpServletRequest request, HttpServletResponse response)
throws ServletException, IOException {
    response.setContentType("text/html;charset=UTF-8");
    PrintWriter out = response.getWriter();
    try {
          \sim 10 \pmout.println("<body>");
         out.println("<h1>The ServletContext-Init Demo</h1>");
         count++:
         out.println("The web is accessed in " + count + "times");
         \sim \sim \simout.println("\langle/\text{body}\rangle");
         out.println("</math> <math>\langle</math>/html><math>\rangle"</math>;} finally {
         out.close()Y.
```
-}

## **T** Fpt University The Web Container Model

#### The ServletContext – Initialization Parameters

```
38
                protected void processRequest (HttpServletRequest request, HttpServletResponse response)
39\Boxthrows ServletException, IOException {
40
                       response.setContentType("text/html;charset=UTF-8");
                       PrintWriter out = response.getWriter();
41
42
                       try {
43
                              out.println("<html>?</math>44
                              out.println("<head>'';
                              out.println("<title>ServletContext</title>");
45
46
                              out.println("</a> <math>\land</math> head>");47
                              out.println("<body>");
                              out.println("<h1>The ServletContext-Init Demo</h1>");
48
49
                              ServletContext context = getServletContext();
50
                              String intNo = context.getInitParameter("initial");
51
52
                              count = Integer.parseInt(intNo);53
54
                              count++;out.println("The web is accessed in " + count + "times").
55
56
57
                              out.println("</code> <math>\land</math> <math>\neg</math> <math>\land</math> <math>\neg</math> <math>\lor</math> <math>\land</math> <math>\neg</math> <math>\lor</math> <math>\lor58
                              out.println("</>59
                       } finally {
60
                              out.close()http://localhost:8084/ServletMDL1/InitCounter
                                                                                        Address
61
                       - }-
62
                Э.
```
#### The ServletContext-Init Demo

The web is accessed in 6times

#### **The Tent University The Web Container Model** The ServletContext – **Initialization Parameters**

<?xml version="1.0" encoding="UTF-8"?> <web-app version="2.4" xmlns="http://java.sun.com/xml/ns/j2ee" <context-param> <description>init parameter for context</description> <param-name>initial</param-name> <param-value>5</param-value>  $\langle$ /context-param> <context-param> <description>init parameter for context</description> <param-name>initial</param-name> <param-value>6</param-value>

#### **Output**

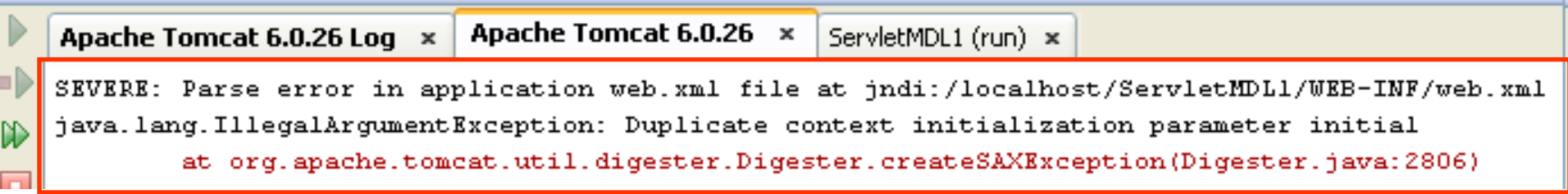

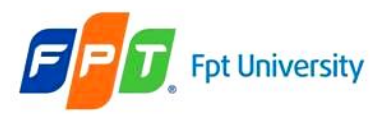

#### **Fpt University** The Web Container Model

# The ServletConfig interface

- To **pass as an argument** during initialization, the servlet container uses an object of ServletConfig interface
- **Configuring a servlet before processing** requested data
- Retrieve servlet initialization parameters

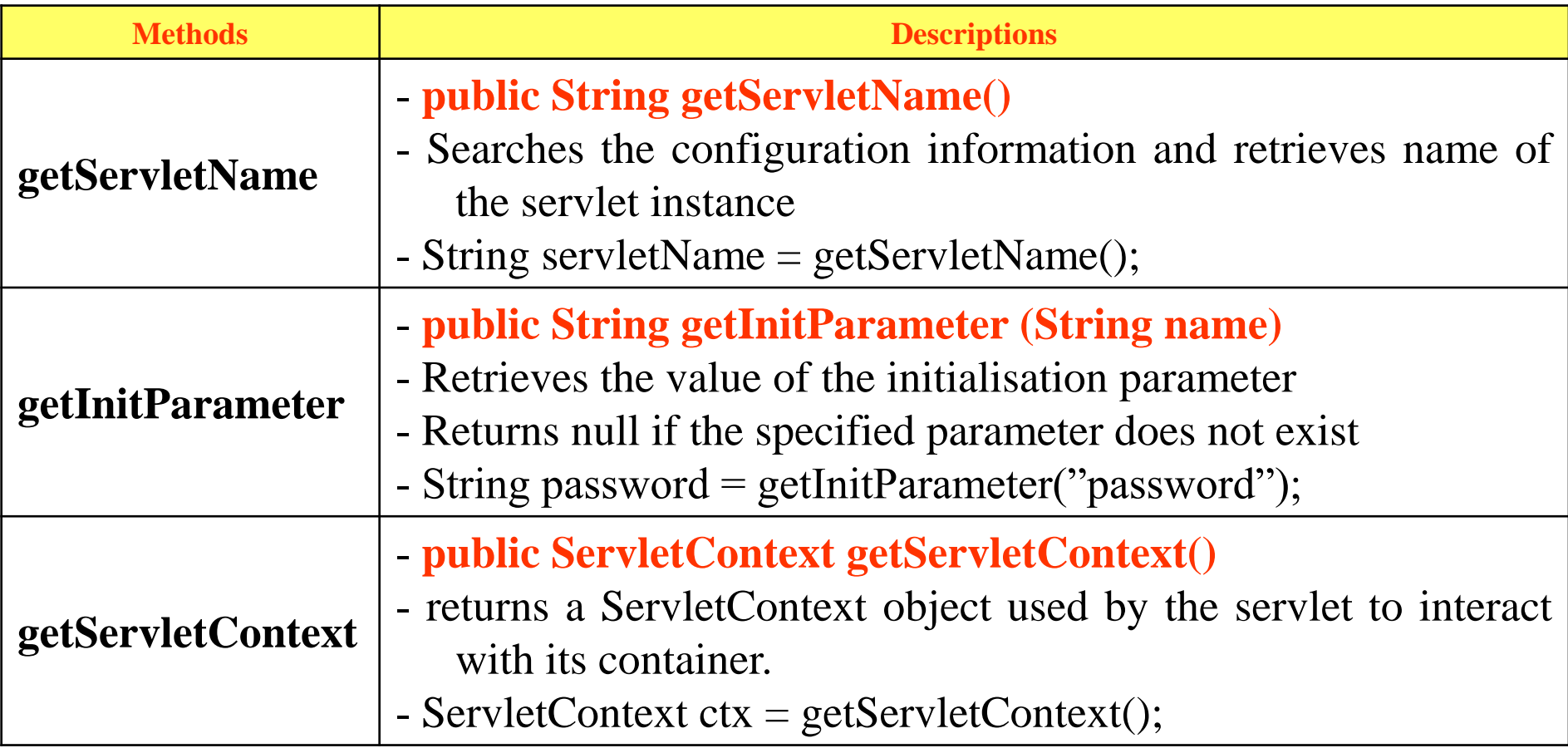

# **T** Fpt University The Web Container Model

- The ServletConfig Initialization Parameters
- Setting up the Deployment Descriptor

```
<servlet>
  <servlet-name>servletName</servlet-name>
  <servlet-class>servletClass</servlet-class>
    <init-param>
      <param-name>parName</param-name>
      <param-value>parValue</param-value>
    \langleinit-param>
</servlet>
```
• Writing Code to Retrieve ServletConfig Initialization Parameters

ServletConfig  $sc = getServletConfig();$ String name = sc.getInitParameter("parName");

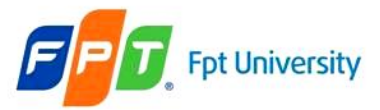

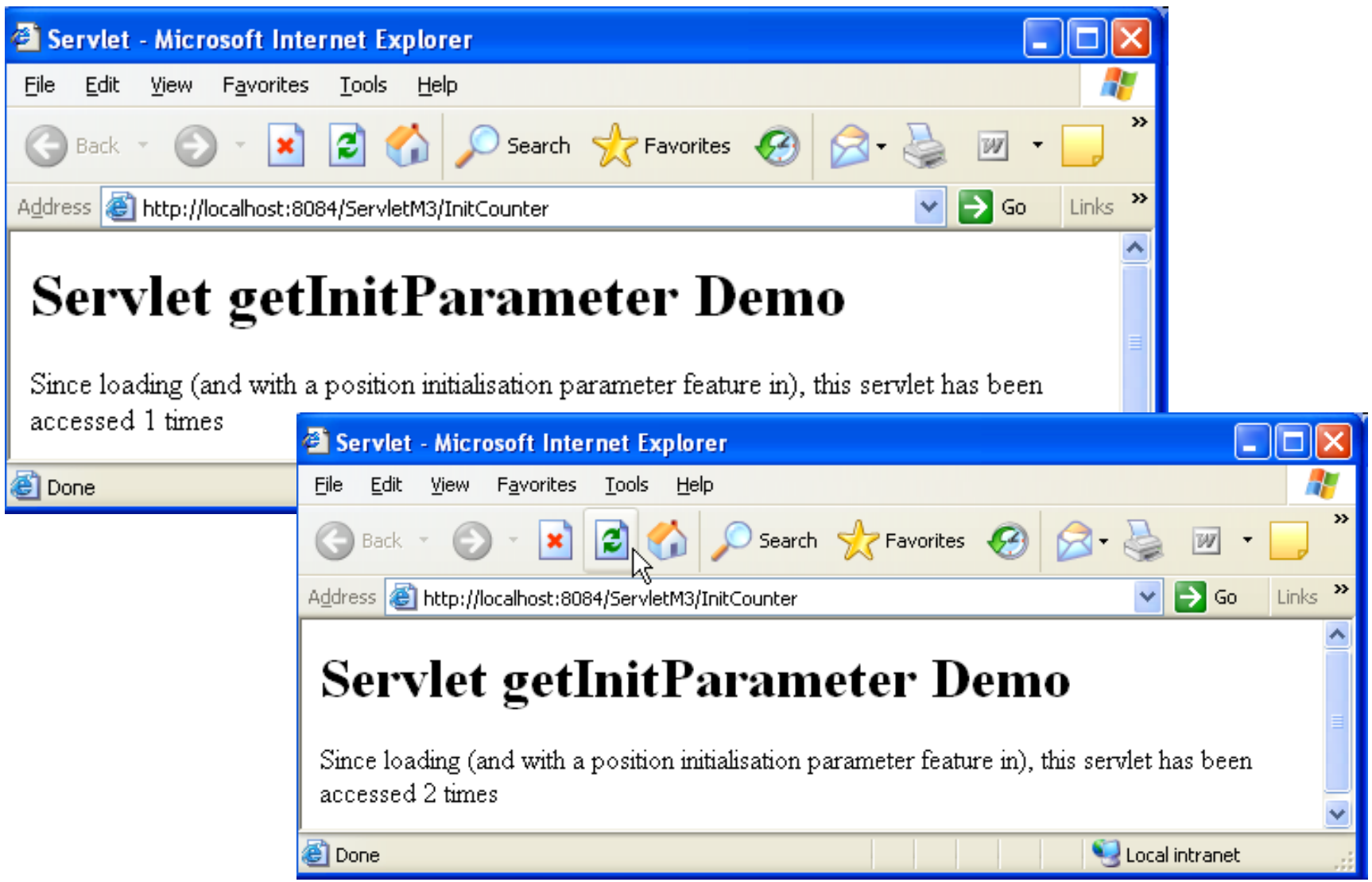

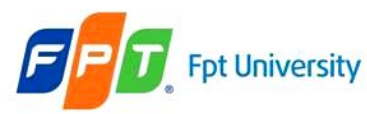

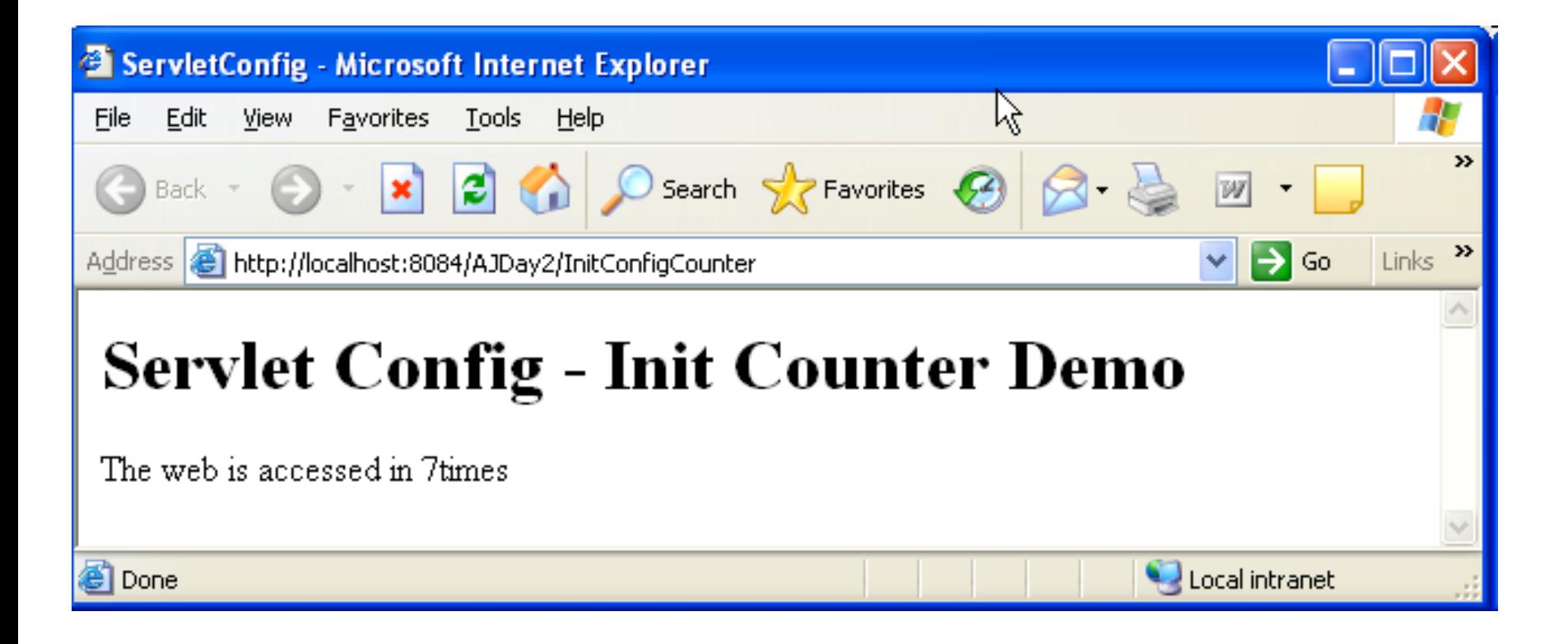

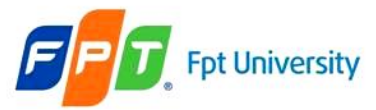

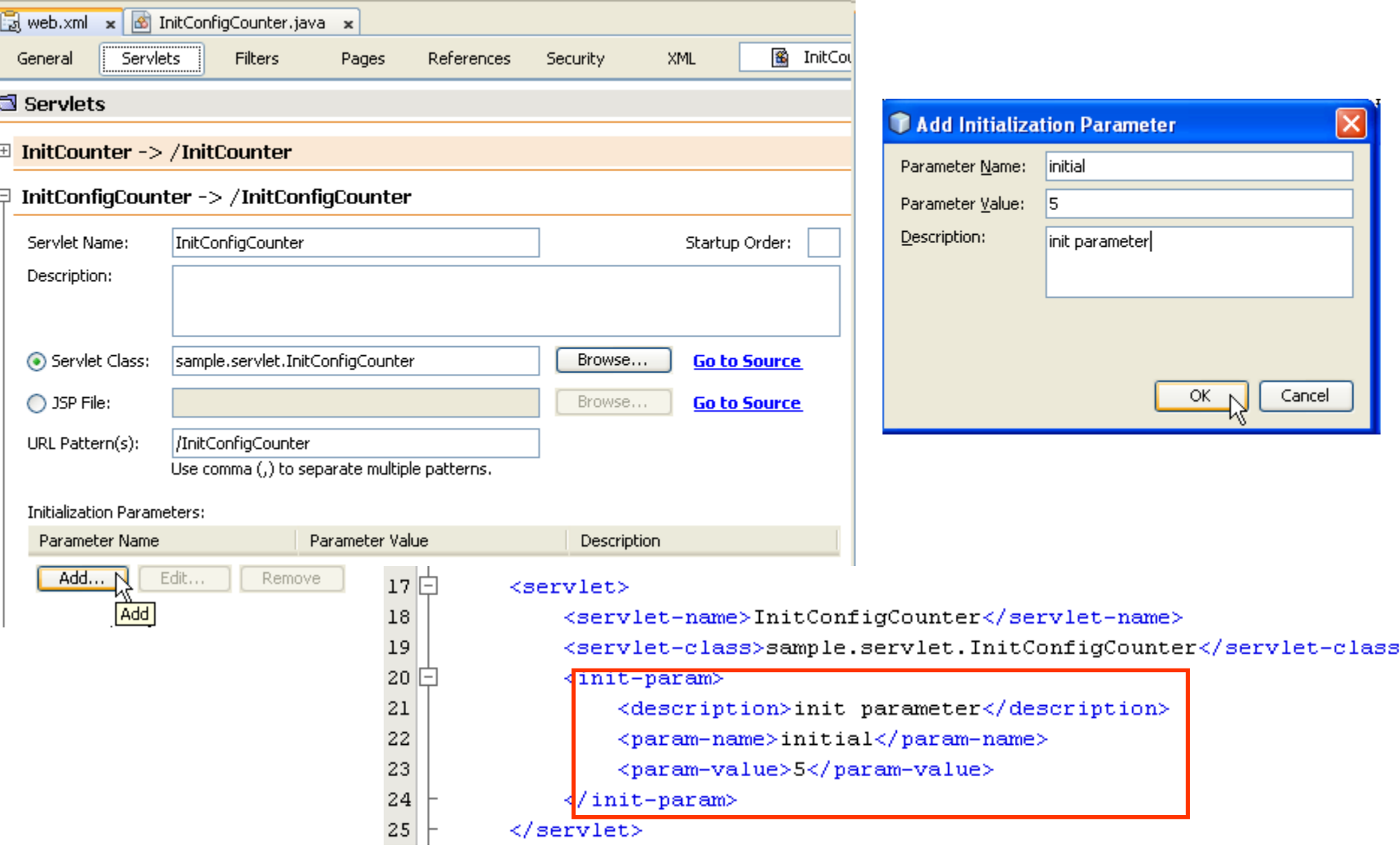

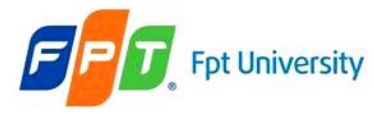

The ServletConfig interface – Example

```
9 명 명 명
                          \bullet \circledast \circledast \circledast \circledast \bullet \bulletprotected void processRequest (HttpServletRequest request, HttpServletResponse response)
41
42\Boxthrows ServletException, IOException {
43
              response.setContentType("text/html;charset=UTF-8");
              PrintWriter out = response.getWriter();
44
45
              try {
                   out.println("<html>");
46
47
                   out.println("<head>");
                   out.println("<title>ServletConfig</title>");
48
                   out.println("</a><math>&lt;</math><sup>n</sup>):
49
                   out.println("<body>");
50
                   out.println("<h1>Servlet Config - Init Counter Demo</h1>");
51
52
                   ServletConfig scc = getServletConfig();
53
                   String tmp = scc.getInitParameter("initial");
54
55
                   try {
                        count = Integer.parseInt(tmp);56
                   } catch (NumberFormatException e) {
57
                        e.printStackTrace();
Ω.
59
                   count++:
60
                   out.println("The web is accessed in " + count + "times");
61
62
                                                            Address & http://localhost:8084/AJDay2/InitConfigCounter
63
                   out.println("</code>out.println("\langle/\text{html}\rangle");
64
                                                             Servlet Config - Init Counter Demo
65
              } finally {
                   out.close();
66
67
              - }
                                                             The web is accessed in 6times
68
          з.
```
**Done** 

**C** Local

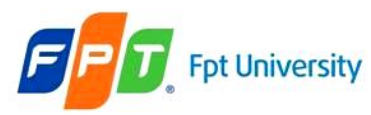

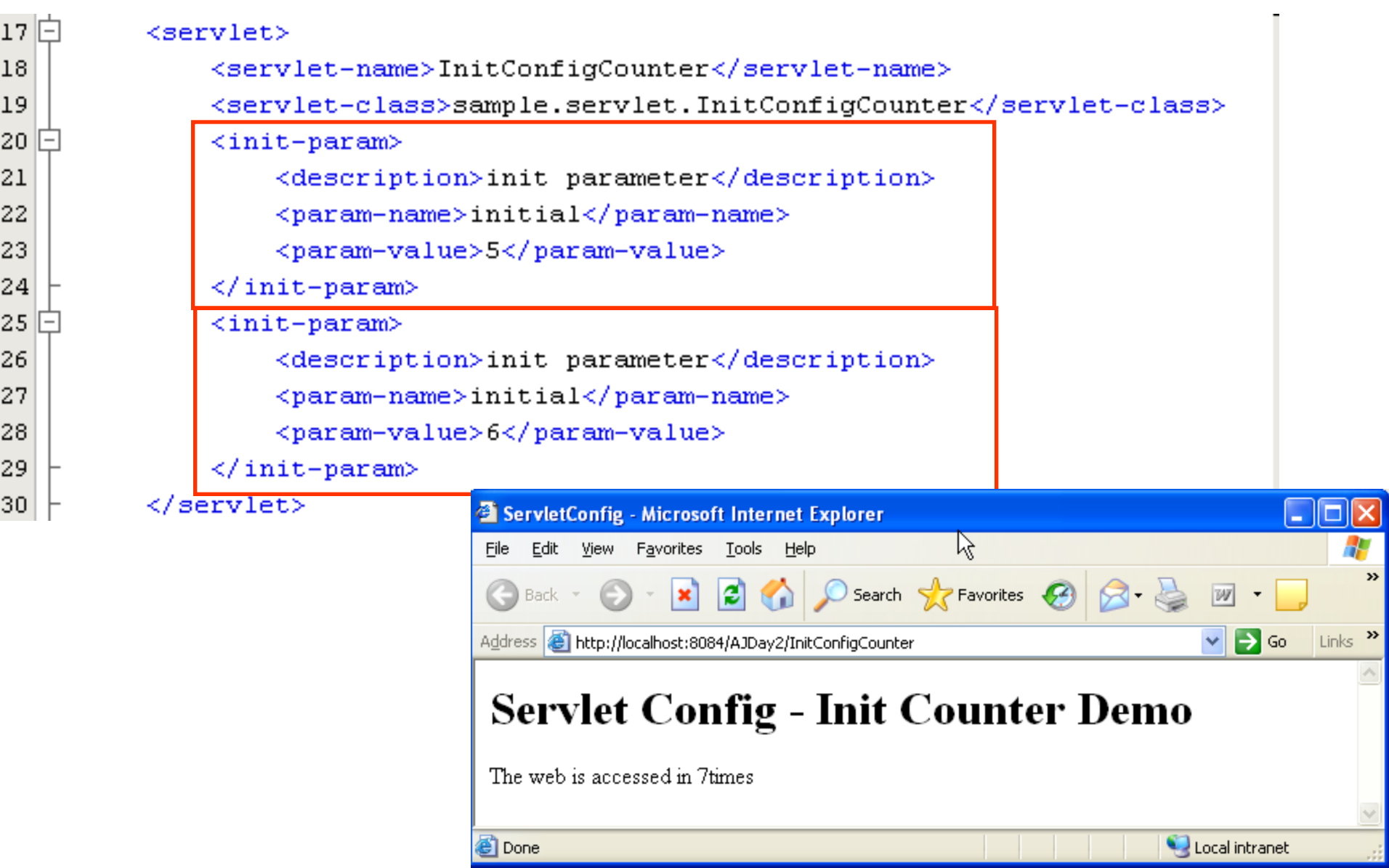

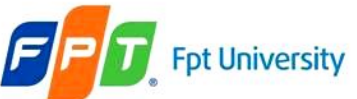

#### **The Web Container Model Attributes**, Scope, and Multithreading

#### • **Problems:**

- **How** to **remember** an **user** that has **already logged** into the **particular website**?
- How to **store a collection** of **selected products online** when the user has **already chosen** while the HTTP is a stateless protocol? Besides, they can search and choose other products

#### • **Solutions:**

- **Store** data or object **as long as** user **still browses** the web site
- Attributes is a qualified candidate: **Attributes** are a **collection of <attribute-name, value> pairs** that is **stored** in a **scope (segment) in server**
- **Life cycle of them** is **long as** its **defined scope**.

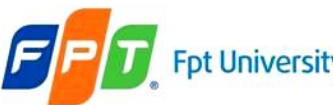

**Attributes**, Scope, and Multithreading

#### • **Parameters vs. Attributes**

- **Parameters** allow information to flow into a web application (**passed** to web application **via form or query string**). They **exist** in **request scope**
- **Attributes** are more of a means of handling information *within* the web application. They can be **shared or accessed within** their **defined scope**
- The web container uses attributes as a place to
	- **Provide information to interested code**: the way supplement the standard APIs that yield information about the web container
	- **Hang on to information that your application, session, or even request requires later**.
- The developer **can access** the **attribute value with attribute's name**

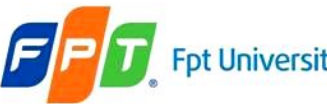

#### **Fpt University** The Web Container Model

Attributes, **Scope**, and Multithreading

- Defines **how long** a attribute is available in its scope.
- There are **3 scopes**
	- **Request Scope**
		- **Lasts** from the moment an HTTP **request** hits a servlet in the **web container to** the moment the servlet is done **with delivering** the HTTP **response**.
		- **javax.servlet.ServletRequest**
	- **Session Scope**
		- Session scope comes into play from the point where a **browser window establishes/ open session** contact with the web application up to the point where that **browser window is closed, session is closed, session is time out, server is crashed**.
		- **javax.servlet.http.HttpSession**
		- HttpSession session = request.getSession();

#### – **Context (Application) Scope**

- Is the **longest-lived** of the three scopes available to you.
- Exists **until** the **web container is stopped**.
- **javax.servlet.ServletContext**

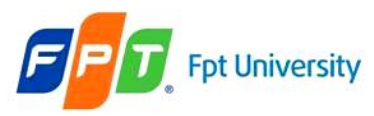

#### **T** Fpt University The Web Container Model

#### **Attributes, Scope**, and Multithreading

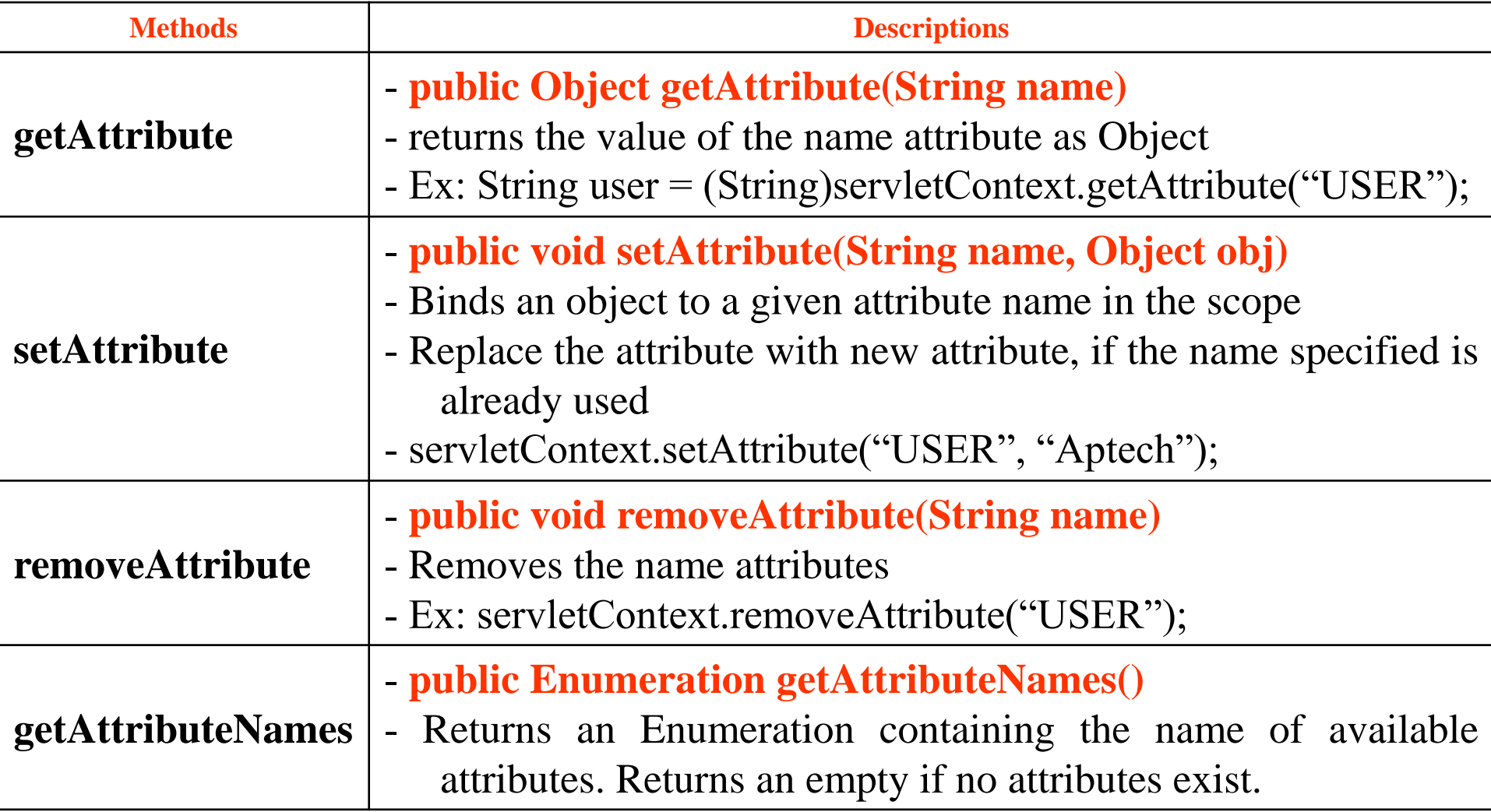
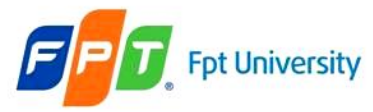

# **Fpt University** The Web Container Model

#### Attributes, **Scope**, and Multithreading

- **Choosing Scopes**
	- **Request Scope:** attributes are required for a one-off web page and aren't part of a longer transaction
	- **Session Scope**: attributes are part of a longer transaction, or are spanned several request but they are information unique to particular client
		- **Ex**: username or account
	- **Context Scope**: attributes can allow any web resource to access (e.g. public variables in application)

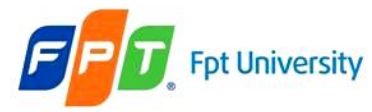

# **Fpt University** The Web Container Model

#### Attributes, Scope, and **Multithreading**

#### • **Multithreading and Request Attributes**

- request attributes are thread safe (*because everything will only ever be accessed by one thread and one thread alone*)
- **Multithreading and Session Attributes**
	- session attributes are *officially* not thread safe.
- **Multithreading and Context Attributes**
	- context attributes are not thread safe
	- You have **two approaches** to **solve** the multithreading dilemma:
		- **Set up servlet context attributes** in the **init() method** of a servlet that loads on the startup of the server, and at no other time. Thereafter, treat these **attributes as "read only".**
		- If there are **context attributes** where you have no option but to update them later, surround the updates with synchronization blocks.

#### **T** Fpt University The Web Container Model Need for using RequestDispatcher

<body>

```
\langle h1 \rangleDemo Request Dispatcher\langle h1 \rangle<form action="MiddleServlet">
     Name <input type="text" name="txtName" value="" \rightarrow <br/>br/>
     <input type="submit" value="Transfer" />
\langle / \text{form} \rangle
```
≺/body>

#### **MiddleServlet**

out.println("<h1>Middle Servlet</h1>"):

```
request.setAttribute("Middle", "Middle Information");
response.sendRedirect("EndServlet");
```

```
out.println("</a> <math>\land</math> <math>\text{body}>"</math>):out.println("</html>"):
```
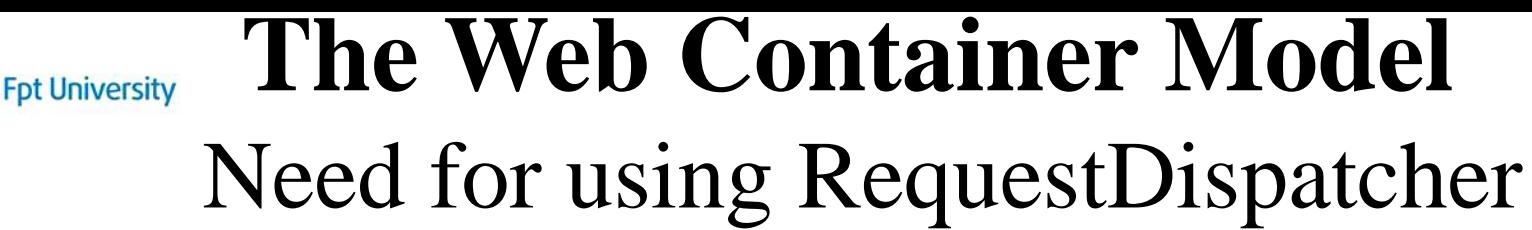

```
MiddleServlet.java x 66 EndServlet.java x
                      Q 명 옵 Hell 유 유 용 | 21 3 | ⊙ □ |
                                                                                          ≝≞
                 protected void processRequest (HttpServletRequest request, HttpSe
28
29\Boxthrows ServletException, IOException {
                        response.setContentType("text/html;charset=UTF-8");
30
31
                        PrintWriter out = response.getWriter();
32
                        try {
33
34
                                out.println("<html>'';
35
                                out.println("<head>");
36
                                out.println("<title>End</title>");
37
                                out.println("</a><math>&lt;</math><sup>n</sup>)out.println("<body>");
38
39
                                out.println("<h1>End Servlet</h1>");
40
                                String name = request.getParameter("txtName");
41
42
                                String middle = (String) request.getAttribute("Middle");
43
                                out.println("Par: " + name + " - " + middle);
44
45
46
                                out.println("</code> <math>\land</math> <math>\neg</math> <math>\land</math> <math>\neg</math> <math>\land</math> <math>\land</math> <math>\neg</math> <math>\lor</math> <math>\land</math> <math>\land</math> <math>\neg</math> <math>\lor</math> <math>\land</math> <math>\lor</math> <math>\lor</math> <math>\land</math> <math>\lor</math> <math>\lor</math> <math>\lor</math> <math>\lor</math> <math>\lor</math> <math>\lor</math> <math>\lor</math> <math>\lor</math> <math>\lor</math> <math>\lor</math> <math>\lor</math> <math>\lor</math> <math>\lor</math> <math>\lor</math> <math>\lor47
                                out.println("</> < / <math>html</math>");48
                        } finally {
49
50
                                out.close();
51
                         ł
52|ł
```
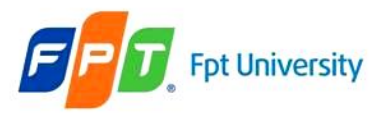

#### **The Web Container Model**  Need for using RequestDispatcher

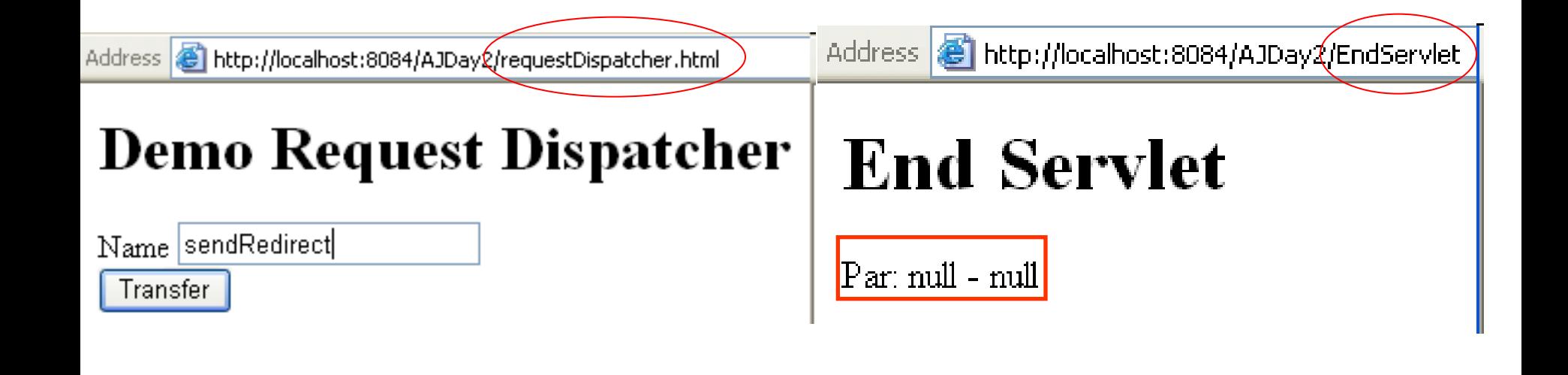

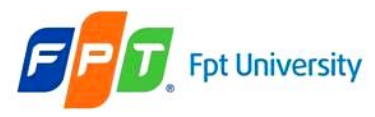

#### **The Web Container Model**  Request Dispatching

- Is a **mechanism** for **controlling** the **flow of control within** the **web resources** in the web application
- The ServletRequest and ServletContext support the **getRequestDispacher(String path) method**
	- **Returns** RequestDispacher instance
	- The path parameter can be a full path beginning at the context root ("/") **– requirement with ServletContext**
	- The ServletContext offers the **getNameDispatcher(String name)** method that requires providing the resource's name to want to execute (e.g. the name must match one of the  $\le$ servletname>)
- A **RequestDispacher object**
	- Is **created** by the **servlet container**
	- **Redirect** the **client request to** a **particular Web page**

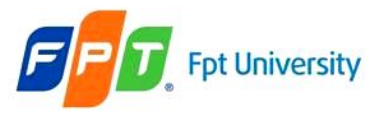

#### **Fpt University** The Web Container Model Using RequestDispatcher

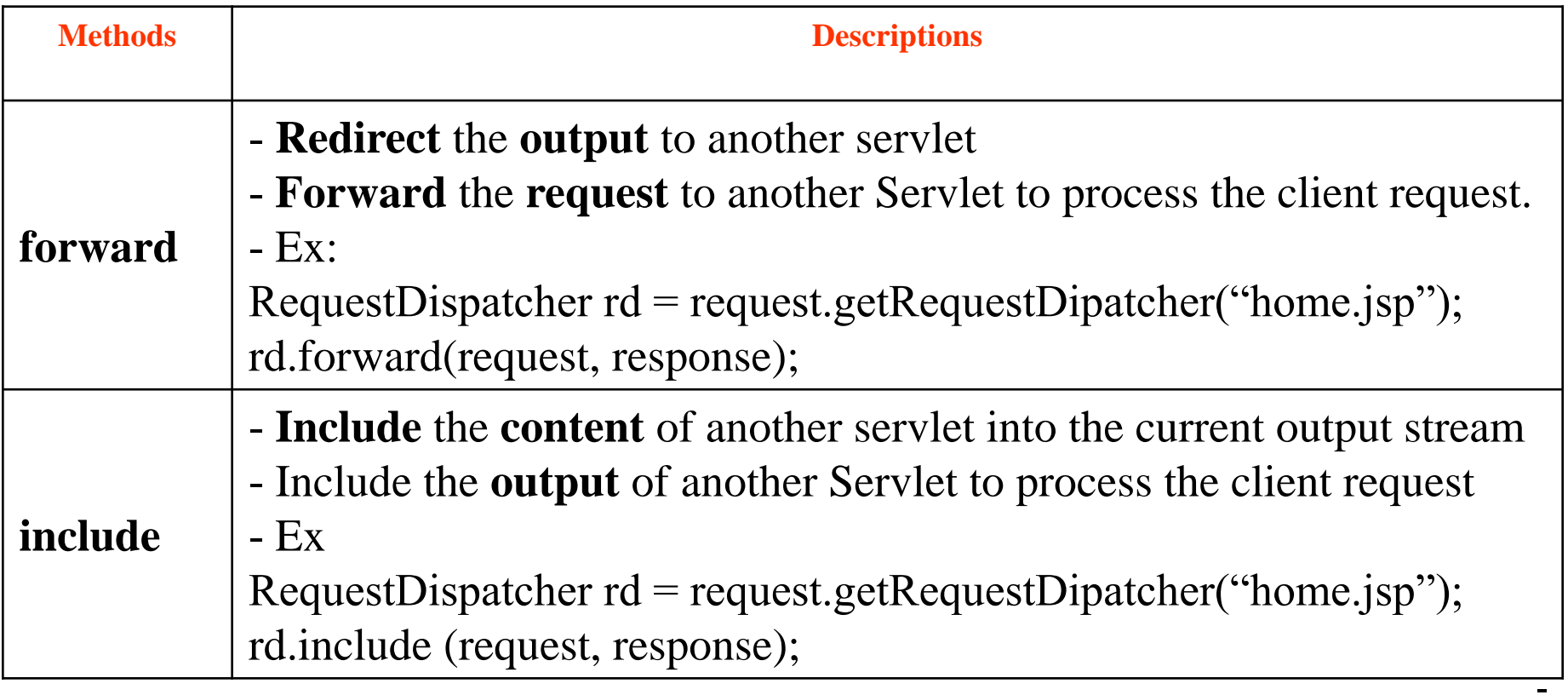

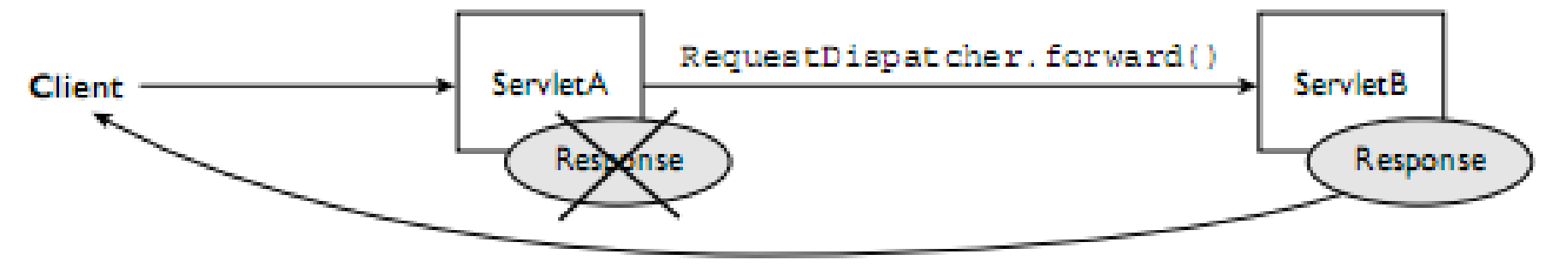

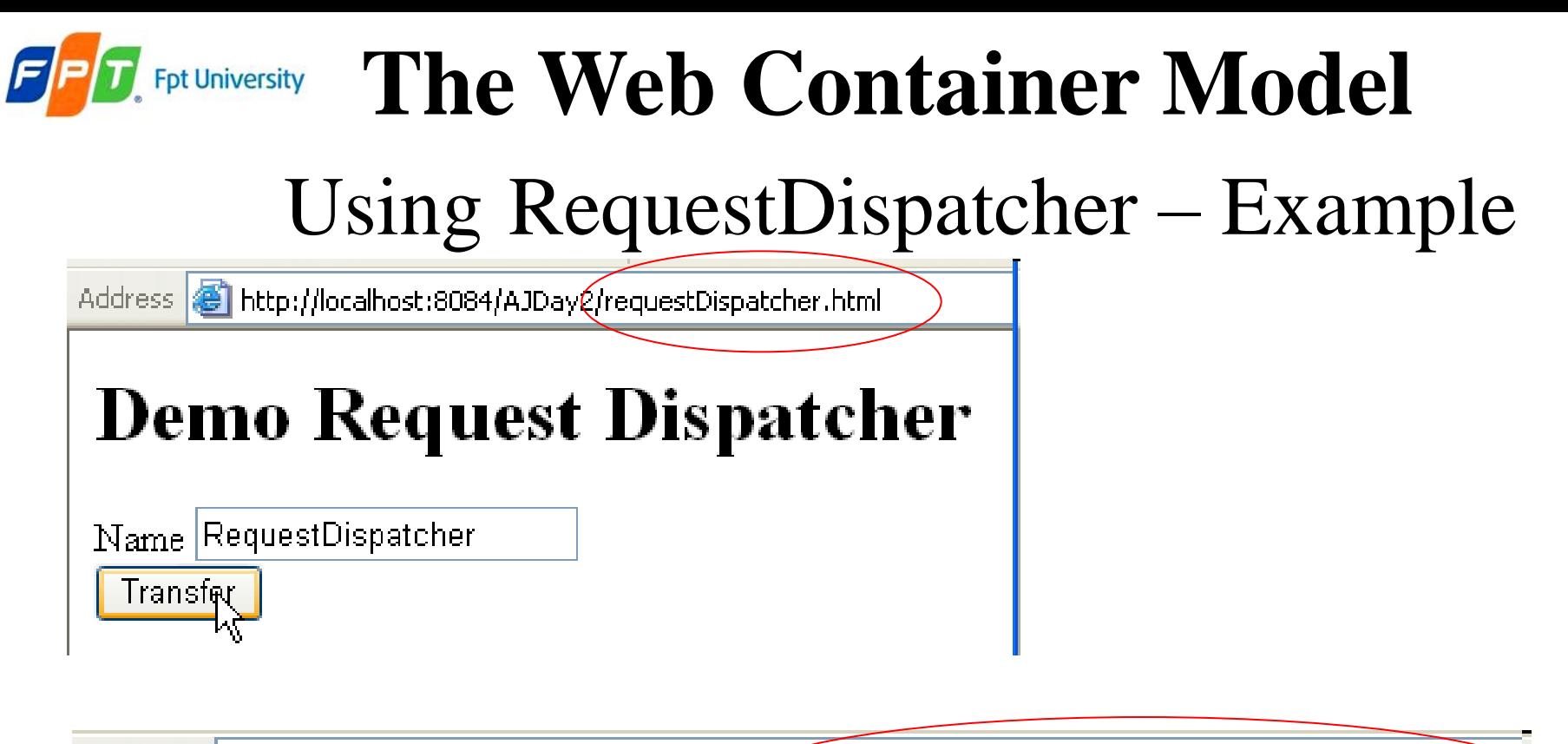

http://localhost:8084/AJDay@MiddleServlet?txtName=RequestDispatcher Address:

# **End Servlet**

Par: RequestDispatcher - Middle Information

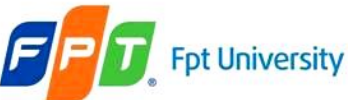

#### **The Web Container Model**  Using RequestDispatcher – Example

<body>

 $\langle h1 \rangle$ Demo Request Dispatcher $\langle h1 \rangle$ 

<form action="MiddleServlet">

```
Name <input type="text" name="txtName" value="" /\timesbr/
```

```
<input type="submit" value="Transfer" />
```
 $\langle / \text{form} \rangle$ 

 $\langle /$ body $\rangle$ 

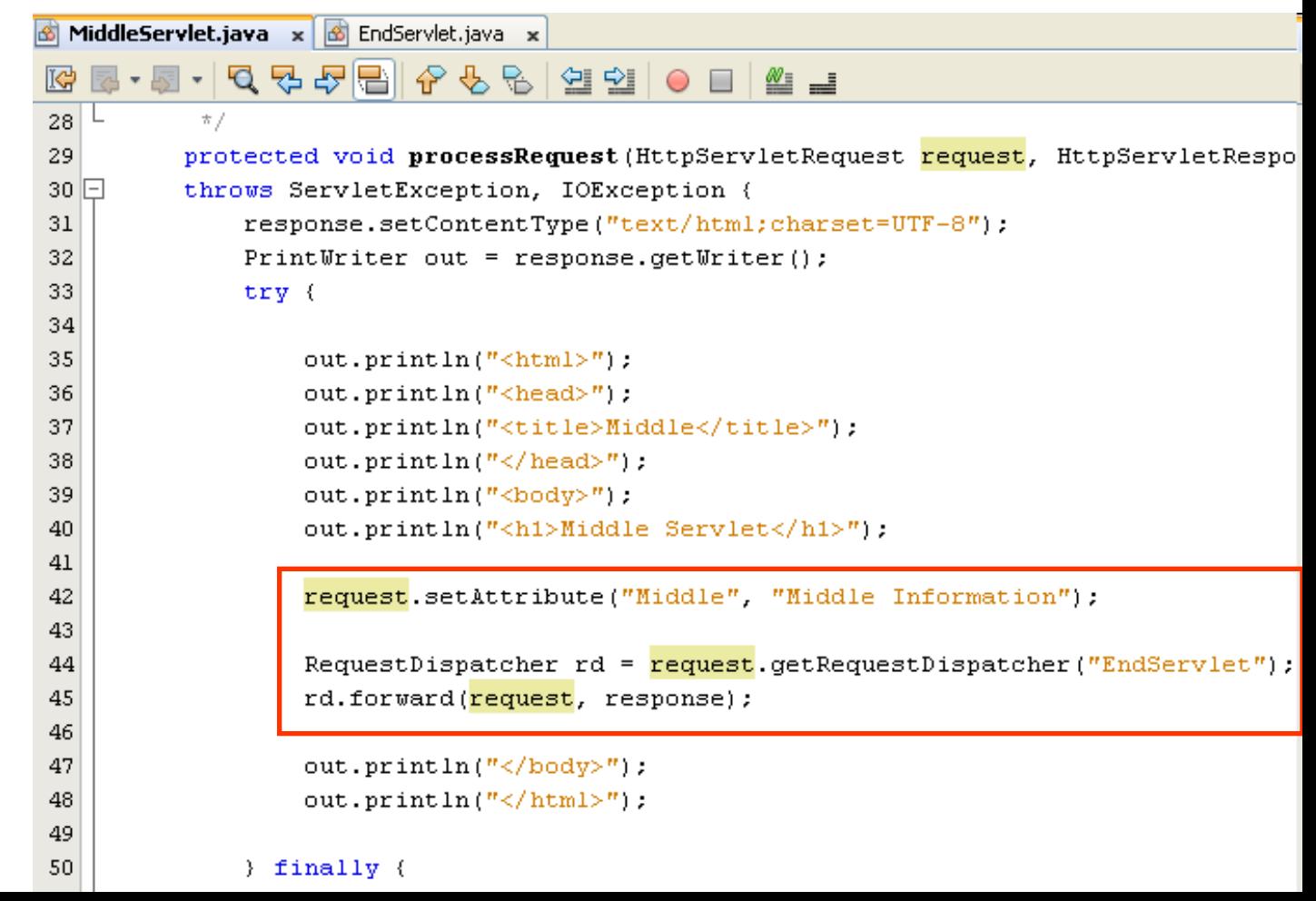

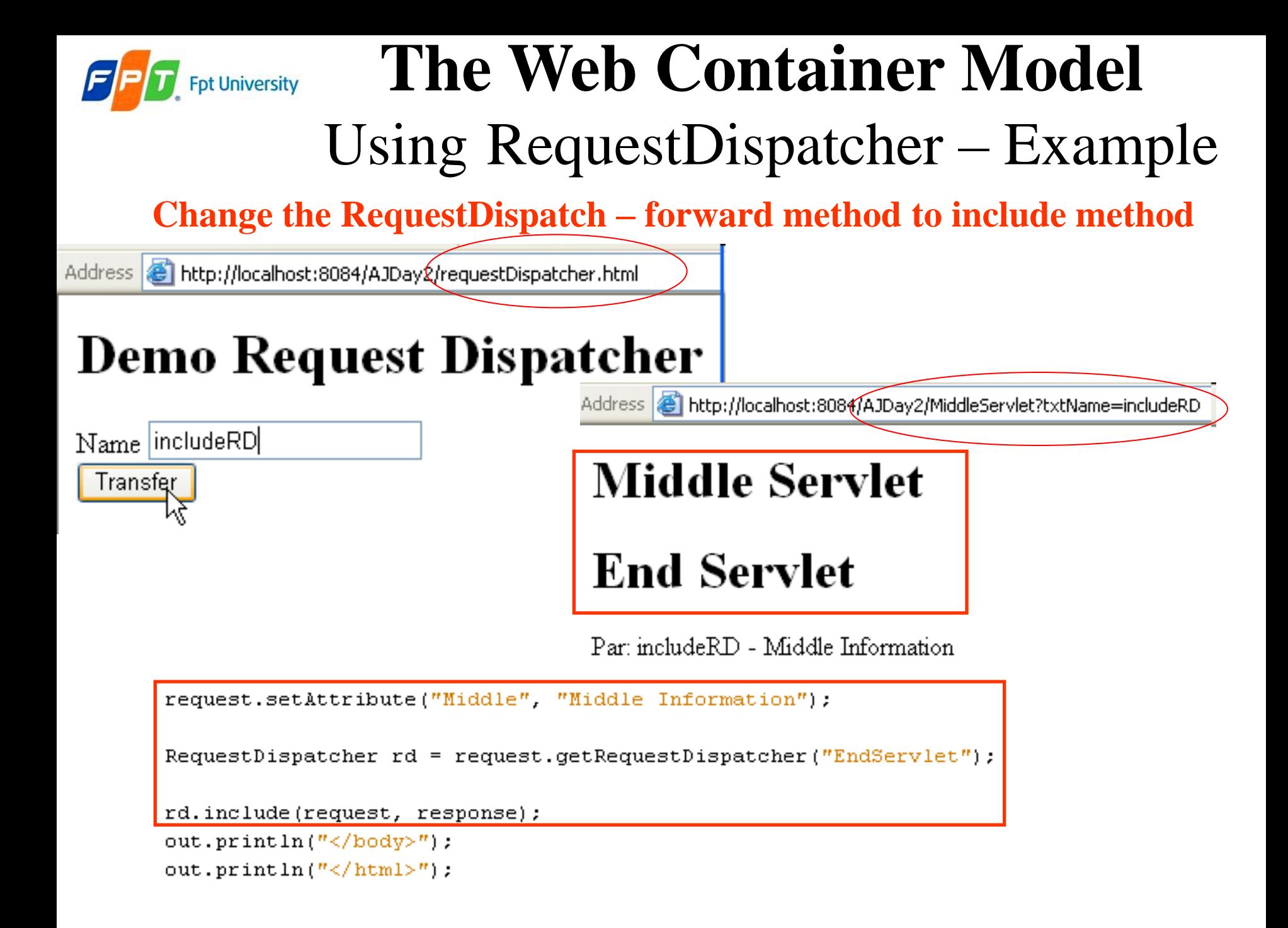

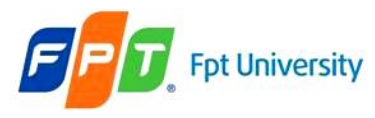

#### **Fet University** The Web Container Model

#### Filter

- **Are components that add functionality to the request and response processing of a Web Application**
- Is tool that acts as an interface or a passage between the client and the web application, such as JSP and servlet in the server
- Are basically a set of steps through which request and response must pass for required modifications
- **Supports dynamic modification of requests and responses between client and web applications.**
- Categorized according to the services they provide to the web applications
- Resides in the web container along with the web applications
- **Intercept the requests and response that flow between a client and a Servlet/JSP.**
- **Dynamically access incoming requests from the user before the servlet processes the request**
- **Access the outgoing response from the web resources before it reaches the user**
- Was introduced as a Web component in Java servlet specification version 2.3

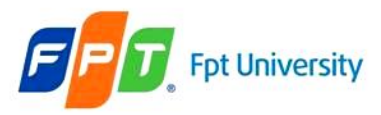

#### Filter

- **Usage**
	- Authorize request
	- Altering request headers and modify data
	- Modify response headers and data
	- Authenticating the user
	- Comprising files
	- Encrypting data
	- Converting images
	- Logging and auditing filters
	- Filters that trigger resource access events

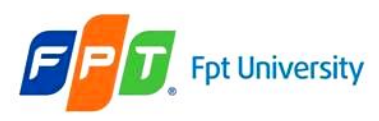

#### Filter

#### • **Benefits – Advantages**

- Optimization of the time taken to send a response
- Compression of the content size before sending
- Optimization of the bandwidth
- Security
- Identify the type of request coming from the Web client, such as HTTP and FTP, and invoke the Servlet that needs to process the request.
- Retrieve the user information from the request parameters to authenticate the user.
- Validate a client using Servlet filters before the client accesses the Servlet.
- Identify the information about the MIME types and other header contents of the request.
- Facilitate a Servlet to communicate with the external resources.
- Intercept responses and compress it before sending the response to the client

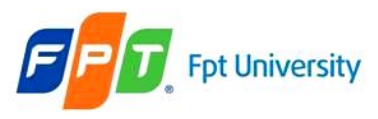

#### Filter Life Cycle

- Working of Filter
	- The filter intercepts the request from a user to the servlet
	- The filter then provides customized services
	- The filter sends the serviced response or request to the appropriate destination

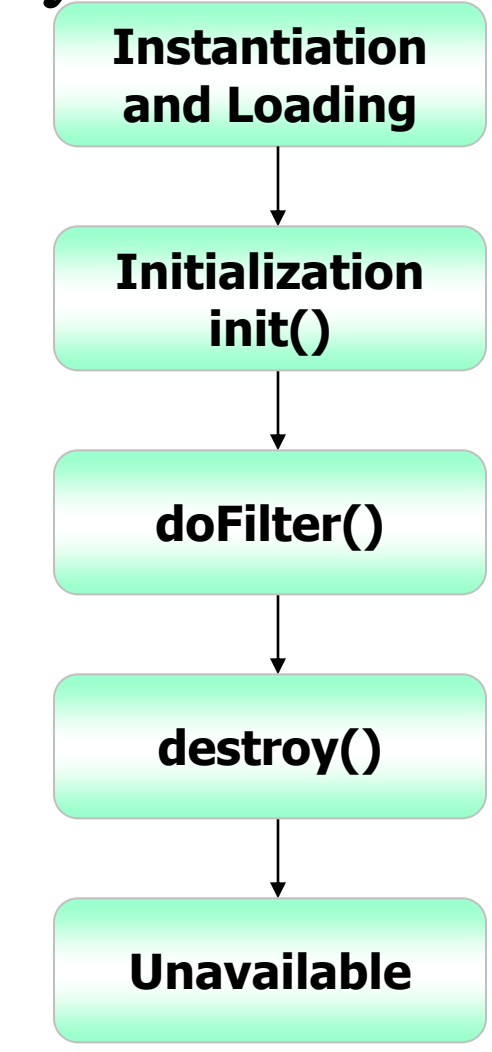

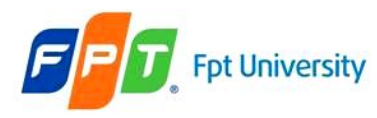

# Filter API

- **Creates and handles** the functionalities of a filter
- Contains **three interfaces**
	- Filter Interface, FilterConfig Interface, FilterChain Interface
- **Filter Interface**
	- Must be implemented to create a filter class **extends javax.servlet.Filter**
	- An object performs filtering tasks on the request and the response

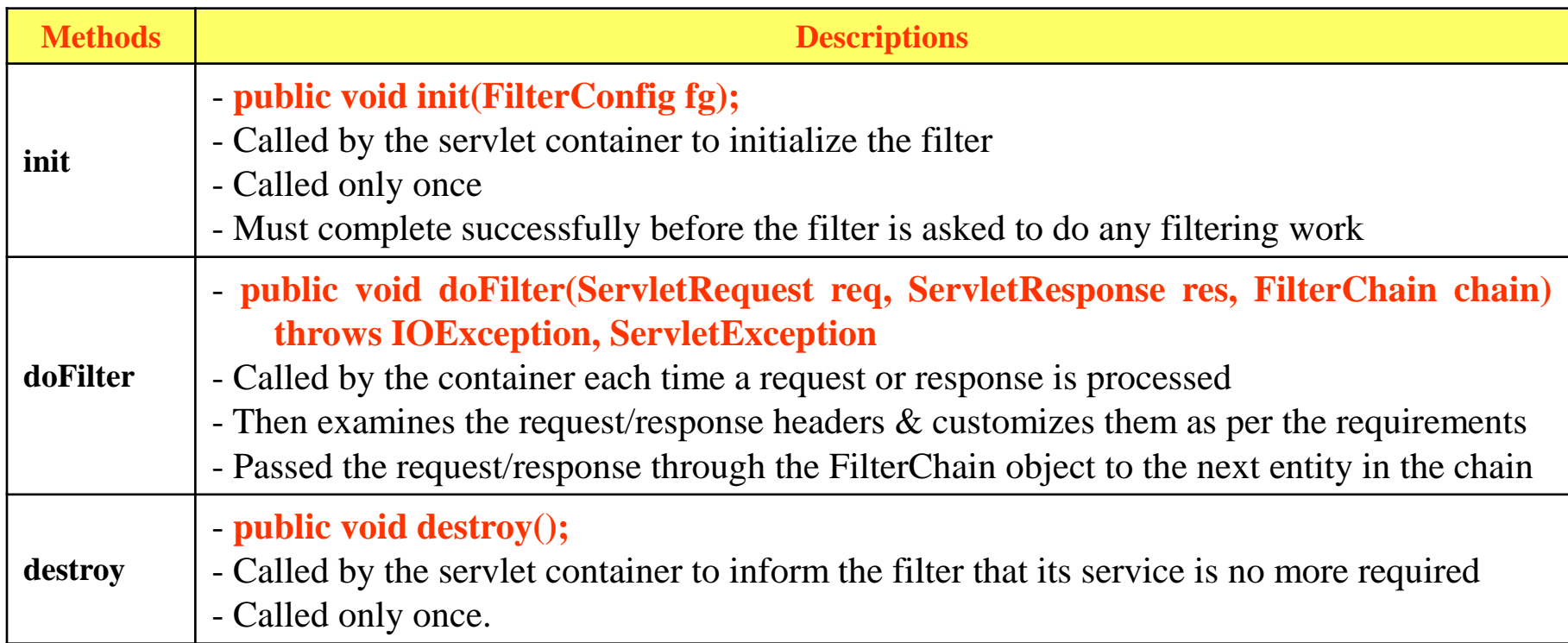

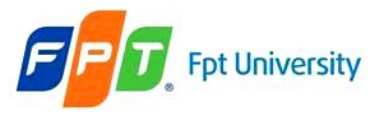

#### **The Web Container Model**  Filter

```
<web-app>
….
<filter>
   <filter-name>Name of Filters</filter-name>
   <filter-class>implemented Filter Class</filter-class>
    [<init-param>
        <param-name>parameter name</param-name>
        <param-value>value </param-value>
    </init-param>]
  </filter>
  <filter-mapping>
    <filter-name>FilterName</filter-name>
    <url-pattern>/context</url-pattern>
  </filter-mapping>
  ….
```
• **In Web Deployment Descriptor**

**</web-app>**

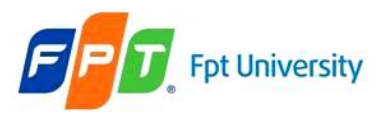

• Building the web application shows as the following GUI in sequence

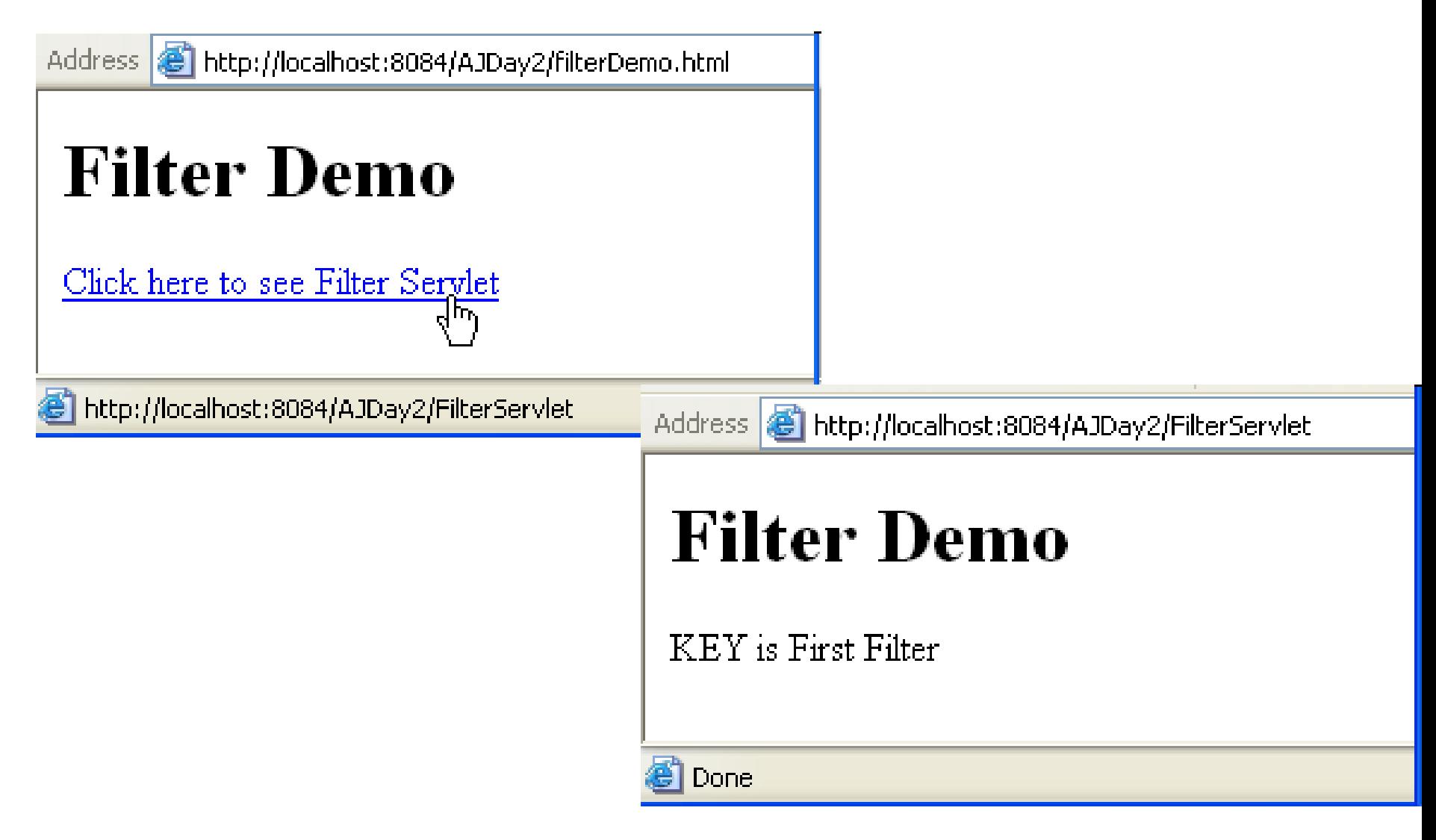

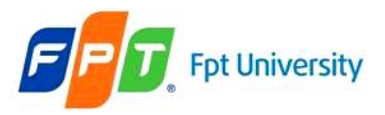

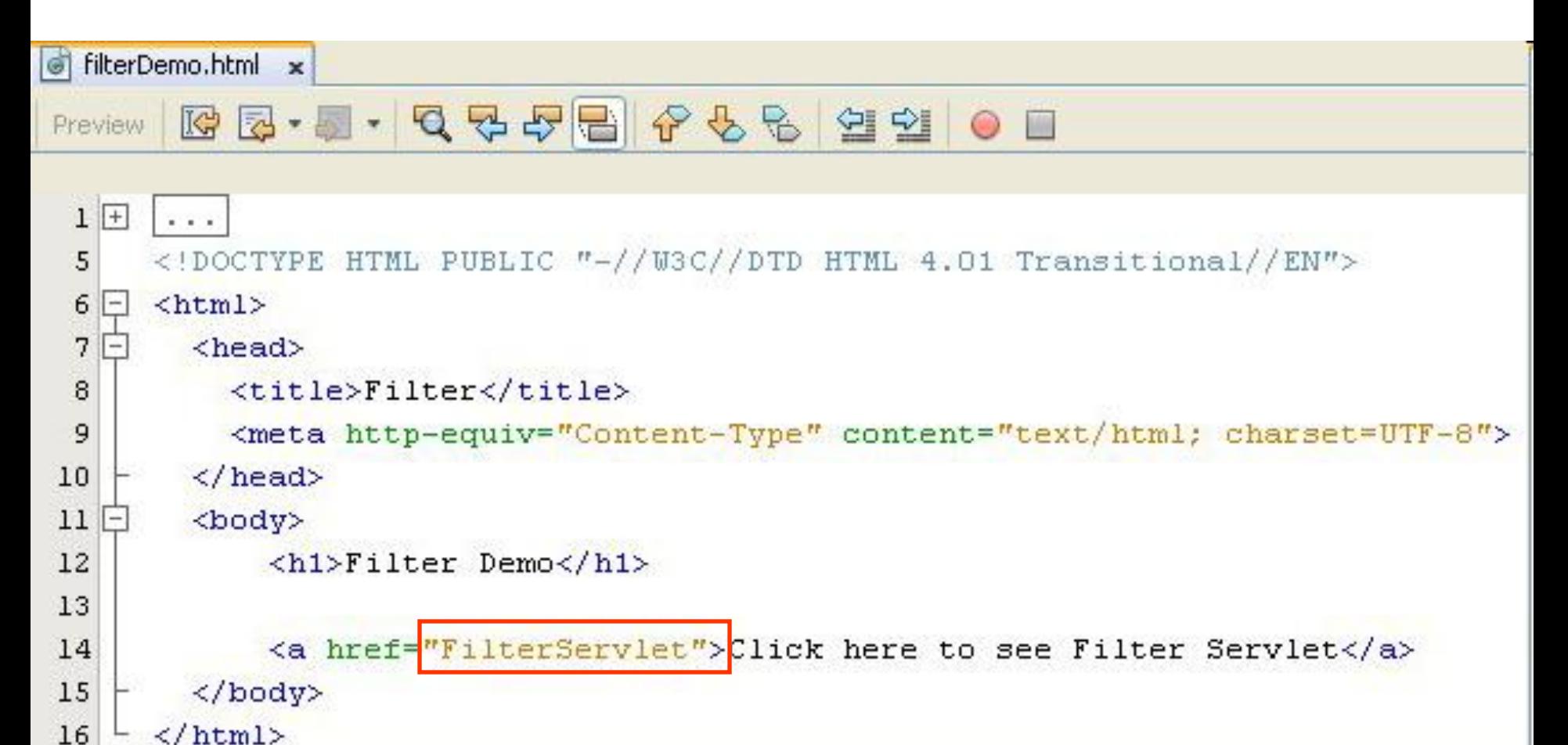

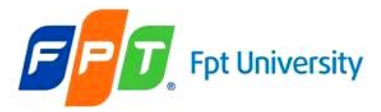

```
S FilterServlet.java x
              QQQQBICGSQQQIODMI
        * @author Trong Khanh
17\pi/18
      public class FilterServlet extends HttpServlet {
 19
 20
21 \Box7 * * . . . * /
           protected void processRequest (HttpServletRequest request, HttpServletResponse response)
 28
           throws ServletException, IOException {
 29
   ⊩
                response.setContentType("text/html;charset=UTF-8");
 30
                PrintWriter out = response. \texttt{getWriter}() :
 31
 32
                try {
 33
                     out.println("<html>");
                     out.println("<head>");
 34
 35
                     out.println("<title>Filter</title>");
                     out.println("</label>'s36
                     out.println("<body>");
 37
                     out.println("<h1>Filter Demo</h1>");
 38
 39
                     String test = (String) request.getAttribute("KEY");
 40
                     out.println("\overline{\text{Ker}} is " + test);
 41
 42
                     out.println("</code> <math>\rightarrow</math> 'body<math>\rightarrow</math> '43
                     out.println("\langle/\text{html}\rangle");
 44
 45
                } finally {
                     out.close();
 46
 47
                Y
 48
           ł
```
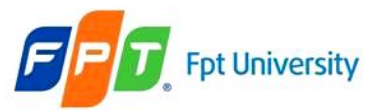

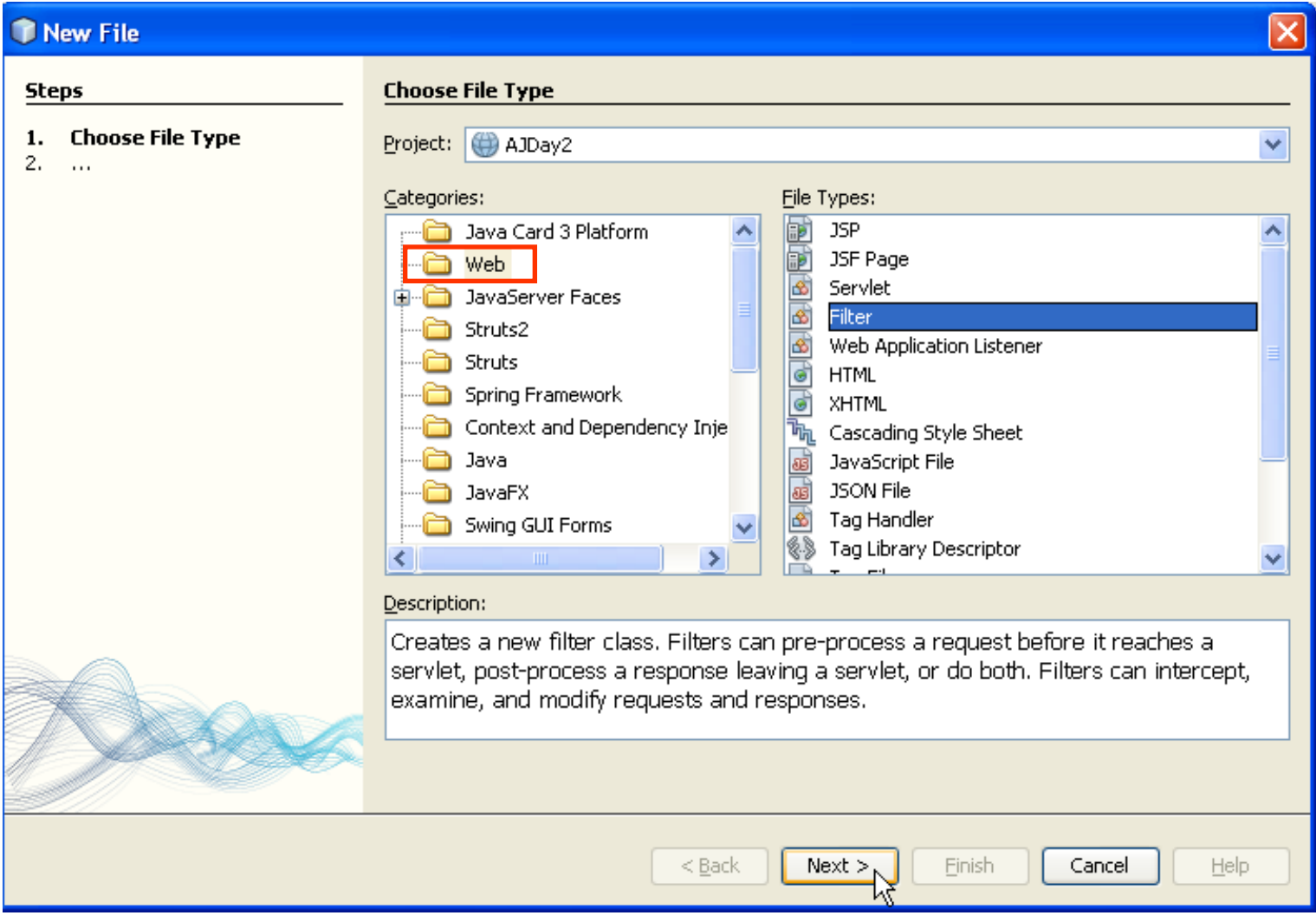

• Click Next Button

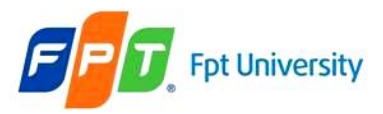

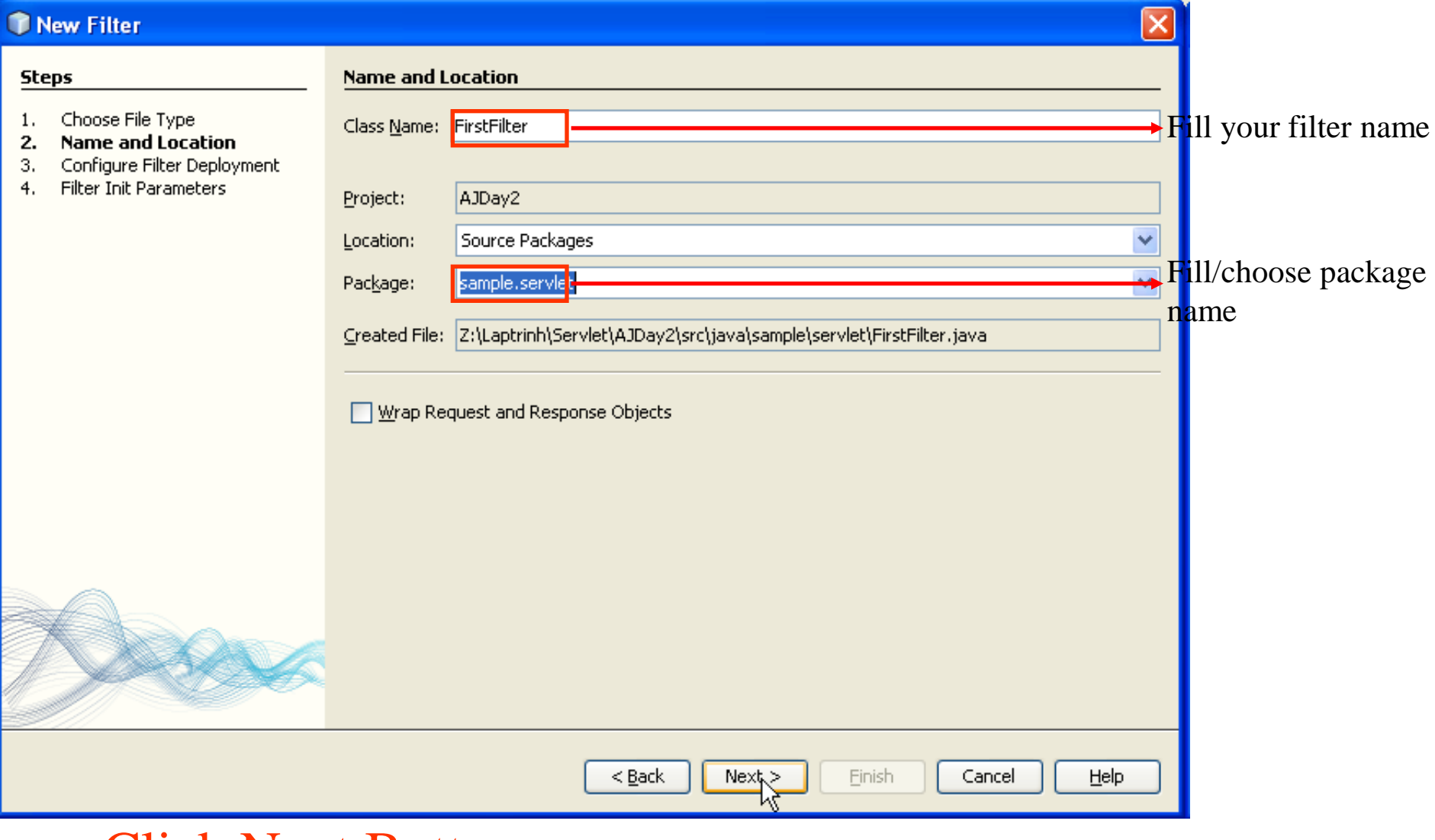

• Click Next Button

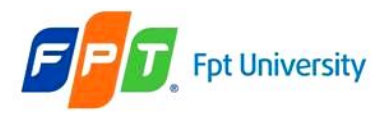

#### Filter – Example

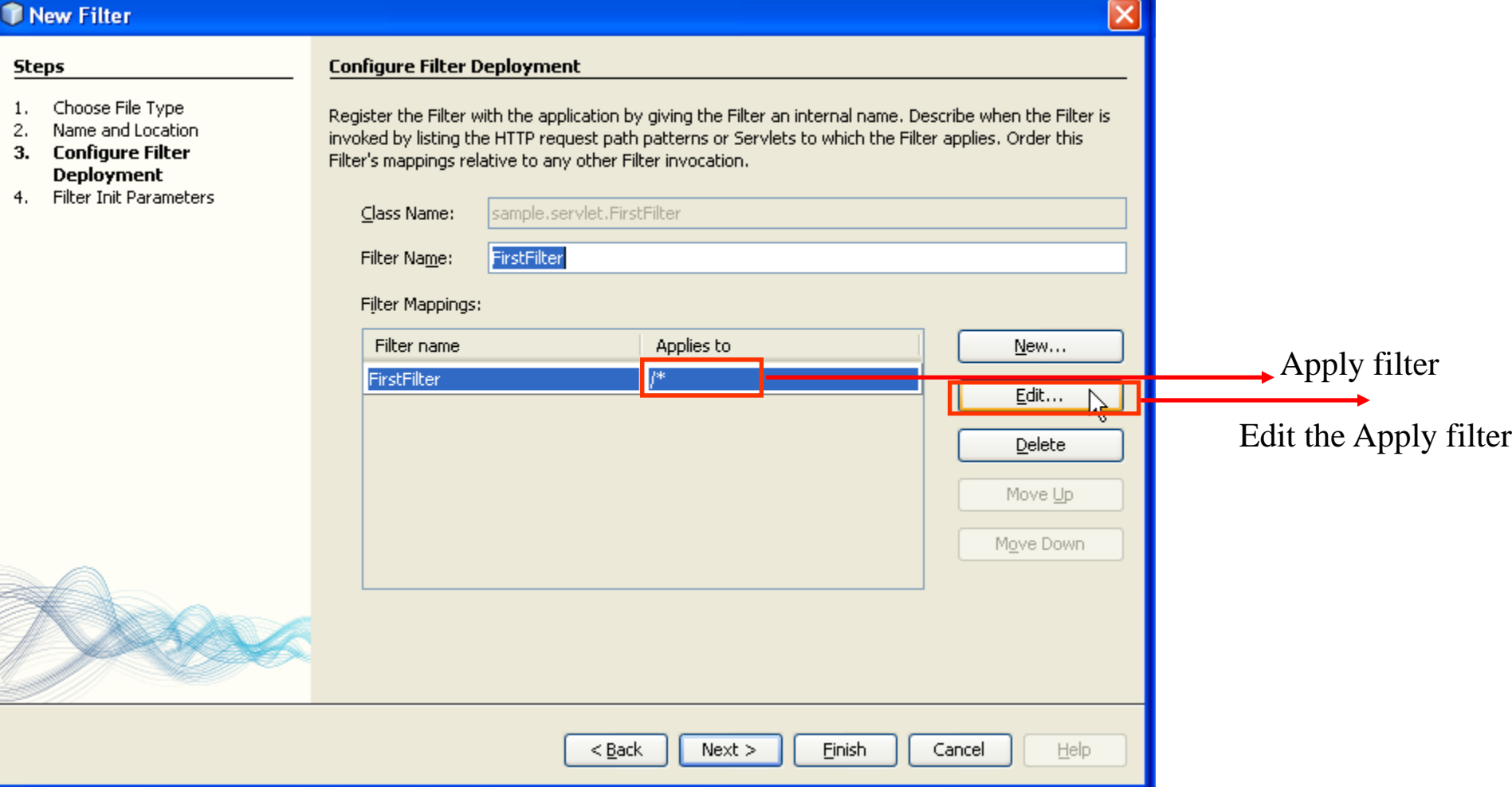

- Click Edit Button to apply Filter the selected Servlet
- Otherwise, click Finish Button

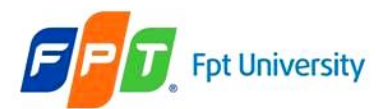

 $<$  Back

 $Next \ge$ 

Einish

Cancel

 $\overline{\mathsf{x}}$ 

Down

Help

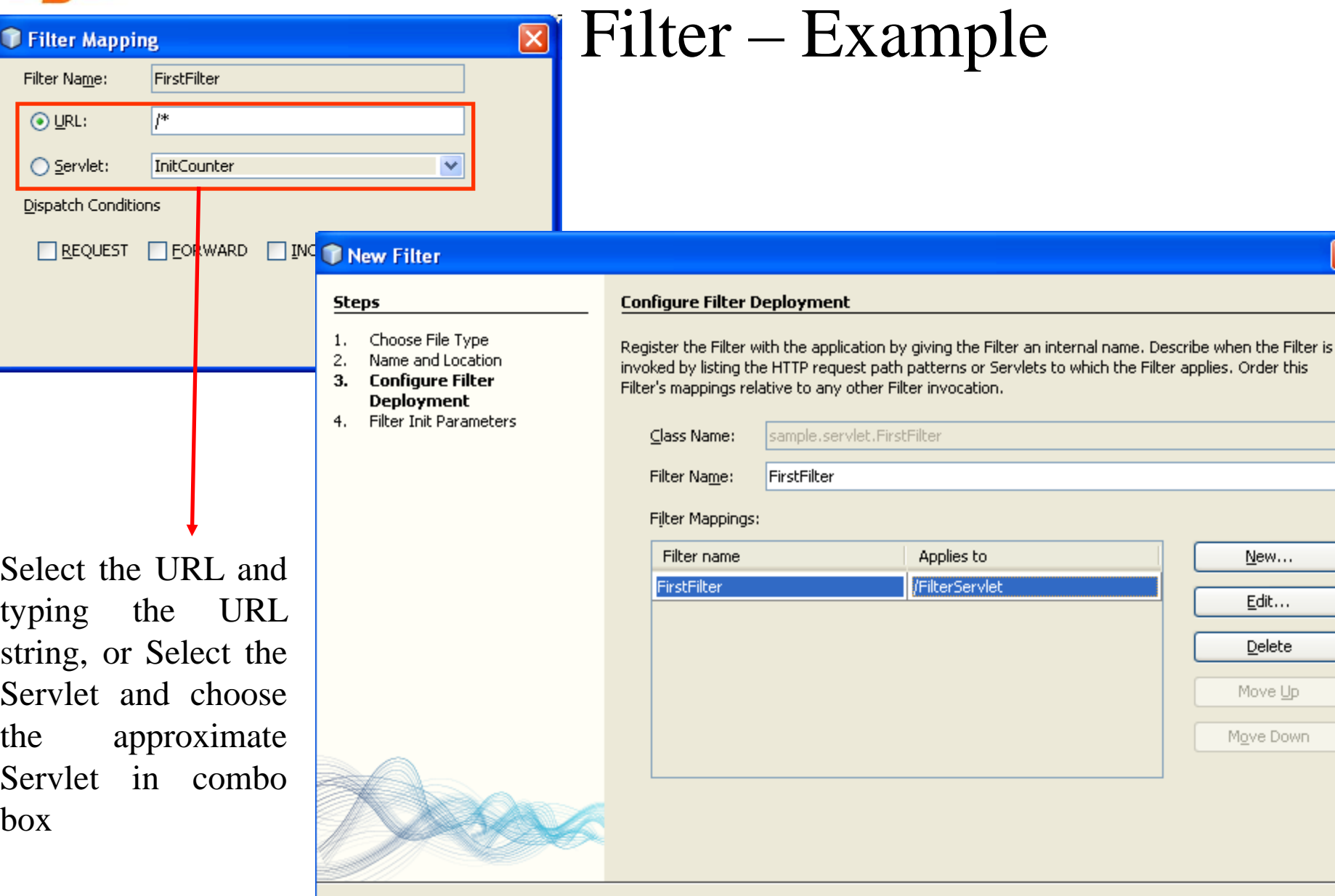

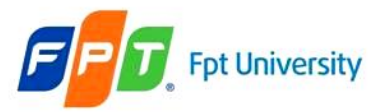

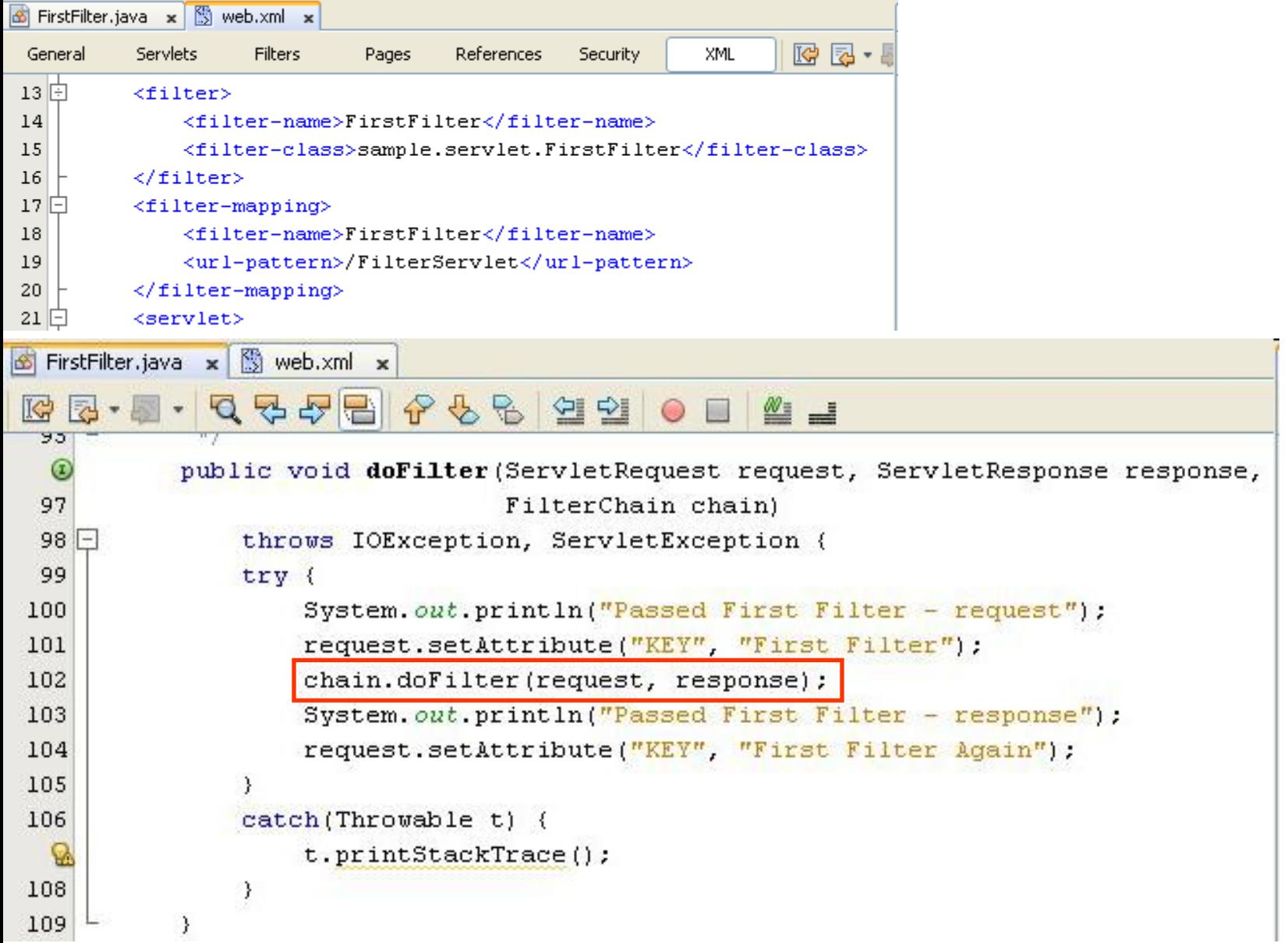

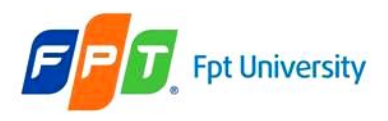

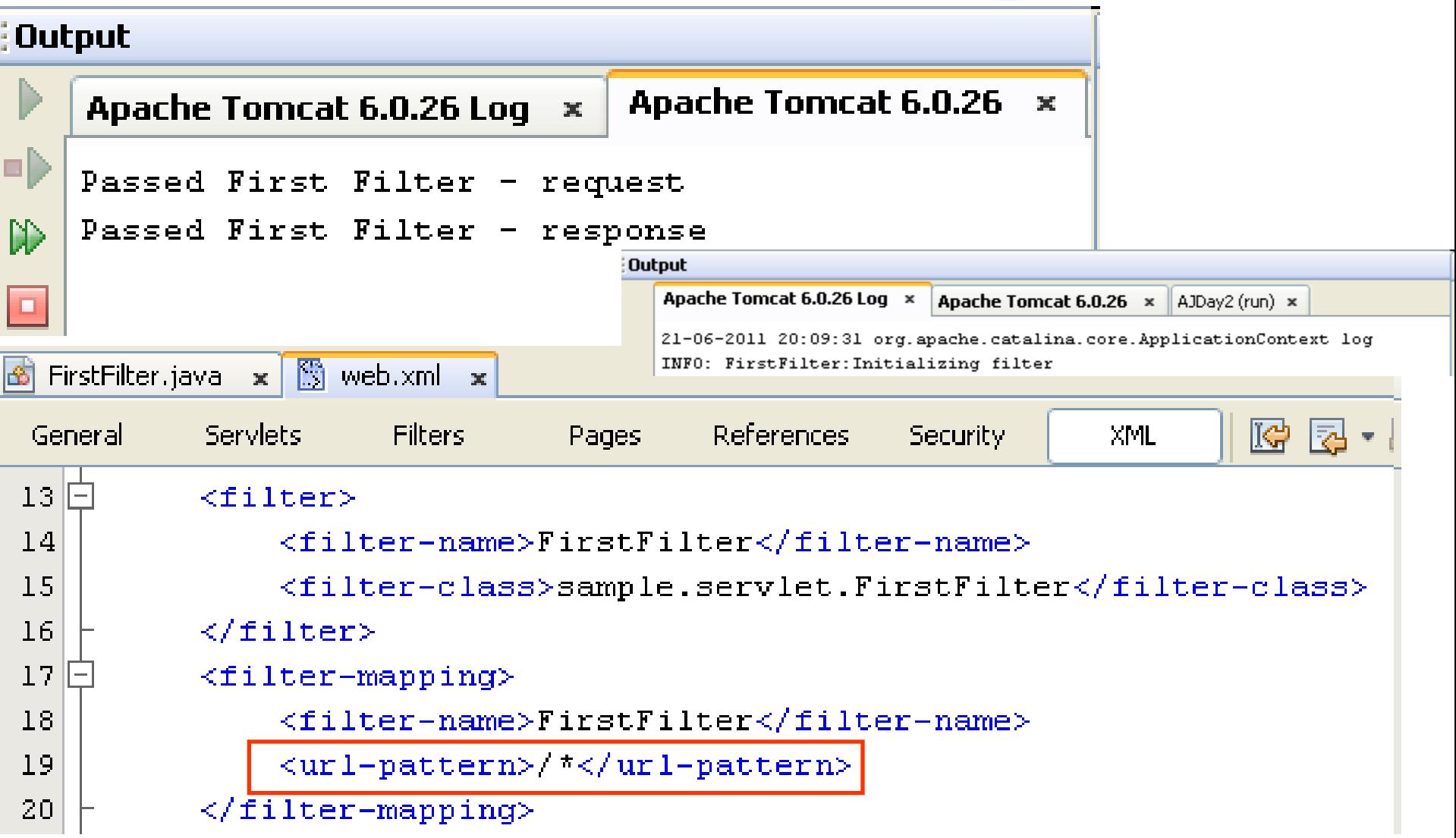

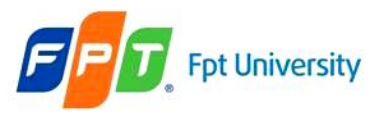

Address **6** http://localhost:8084/AJDay2/filterDemo.html

## **Filter Demo**

Click here to see Filter Servlet

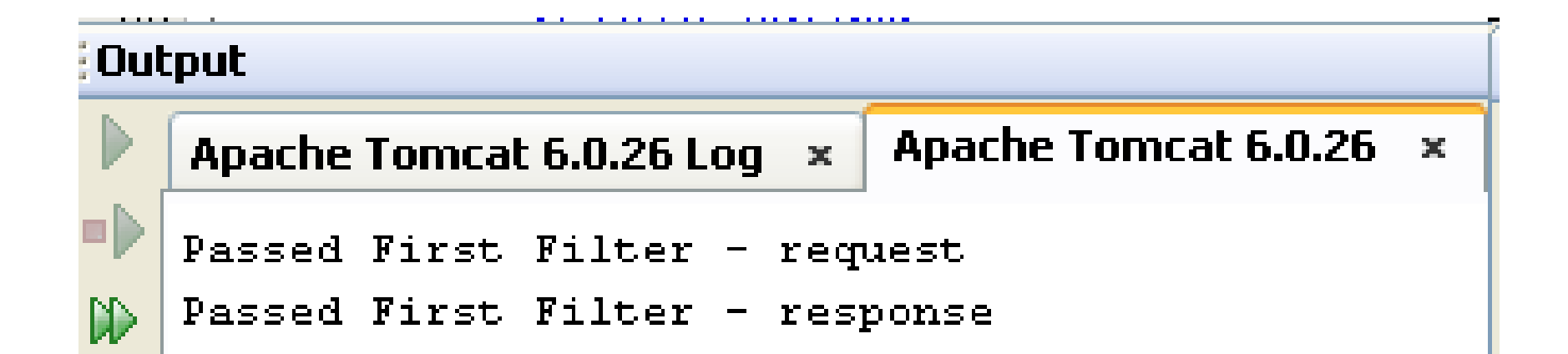

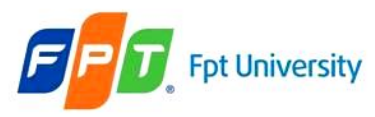

#### Filter Chain

- There can be **more than one filter** between the user and the endpoint – Invoke a **series of filters**
- A request or a response is **passed through one** filter to the **next** in the filter chain. So each request and response has to be serviced by each filter forming a filter chain
- If the Calling filter is last filter, will invoke web resource

#### • **FilterChain Interface**

- Provides an object through the web container
- The object invokes the next filter in a filter chain starting from the first filter from a particular end. If the calling filter is the last filter in the chain, it will invoke the web resource, such as JSP and servlet.
- Only implement doFilter() method.
- Forces the next filter in the chain to be invoked

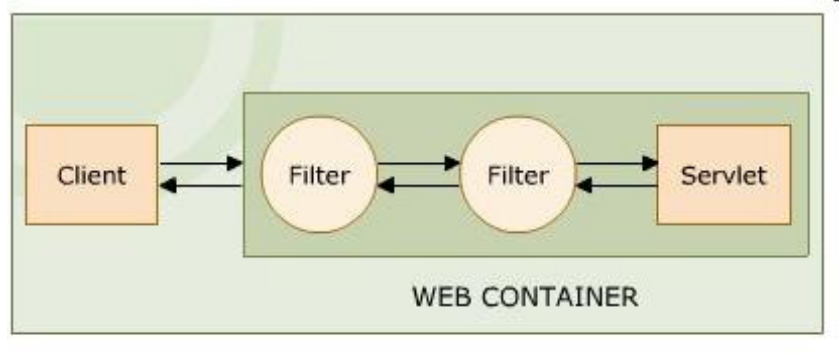

**Filter Chain** 

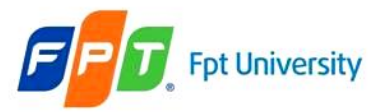

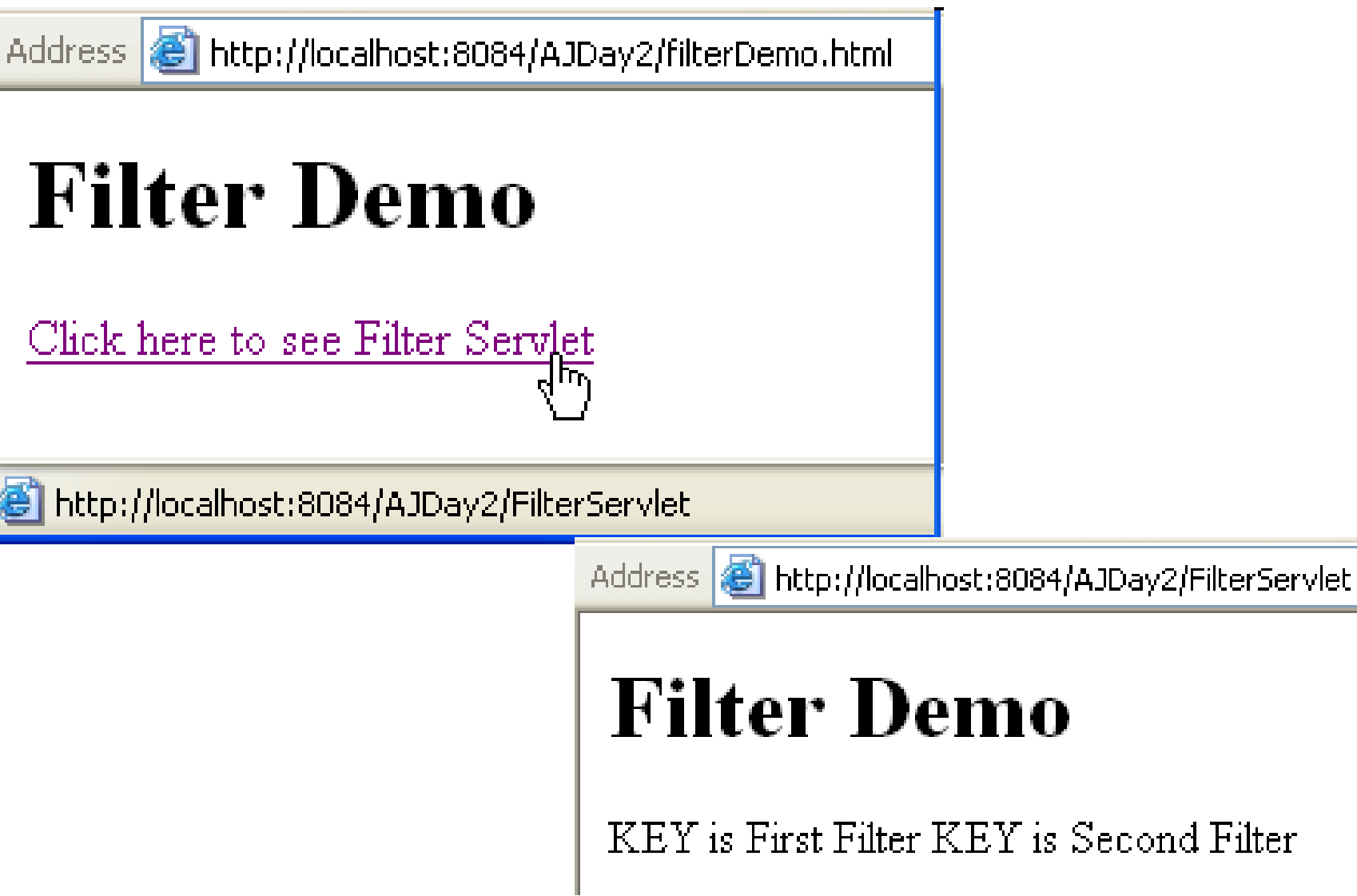

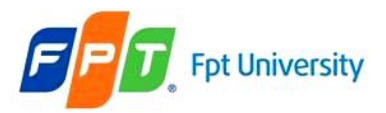

### **Fpt University** The Web Container Model Filter Chain – Example

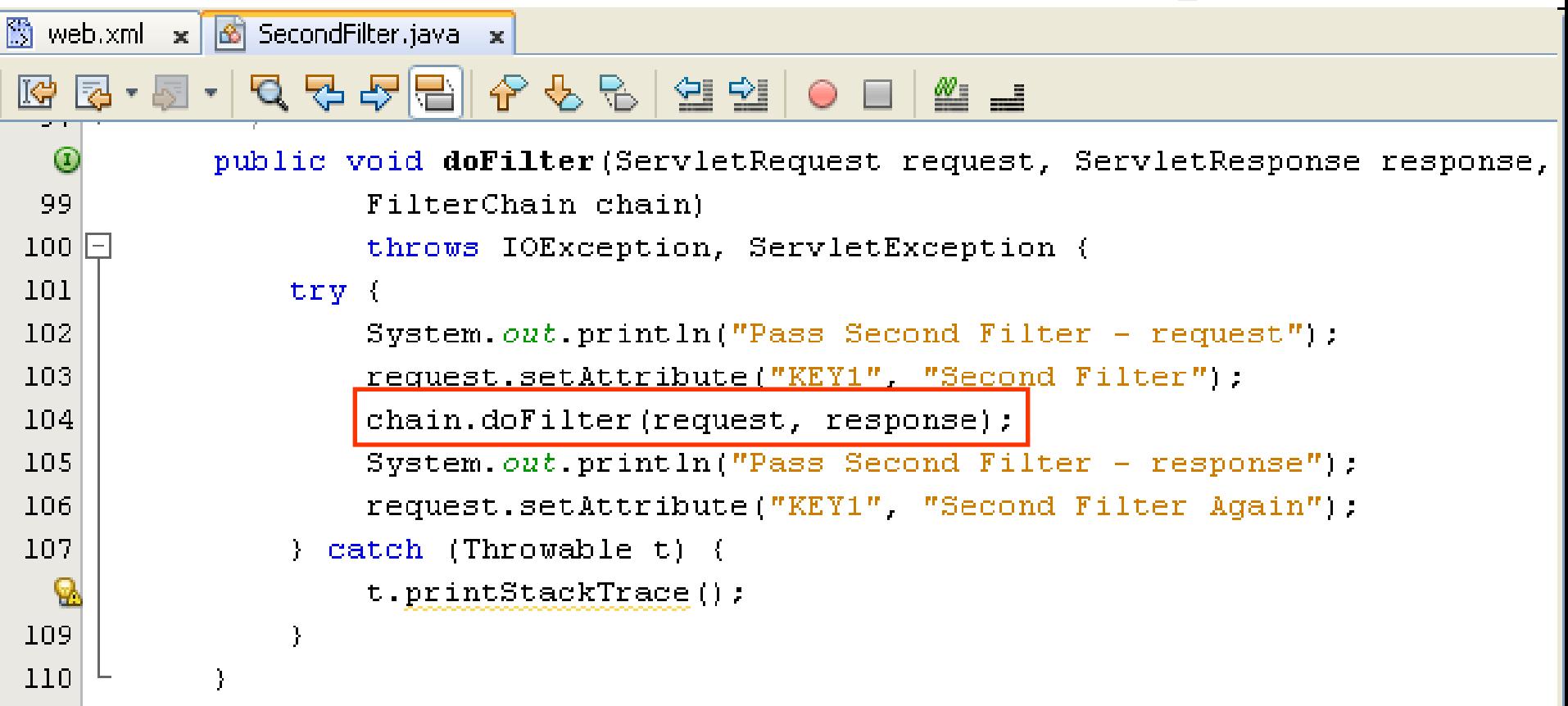

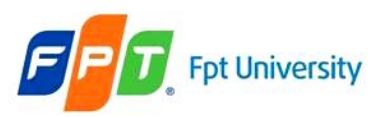

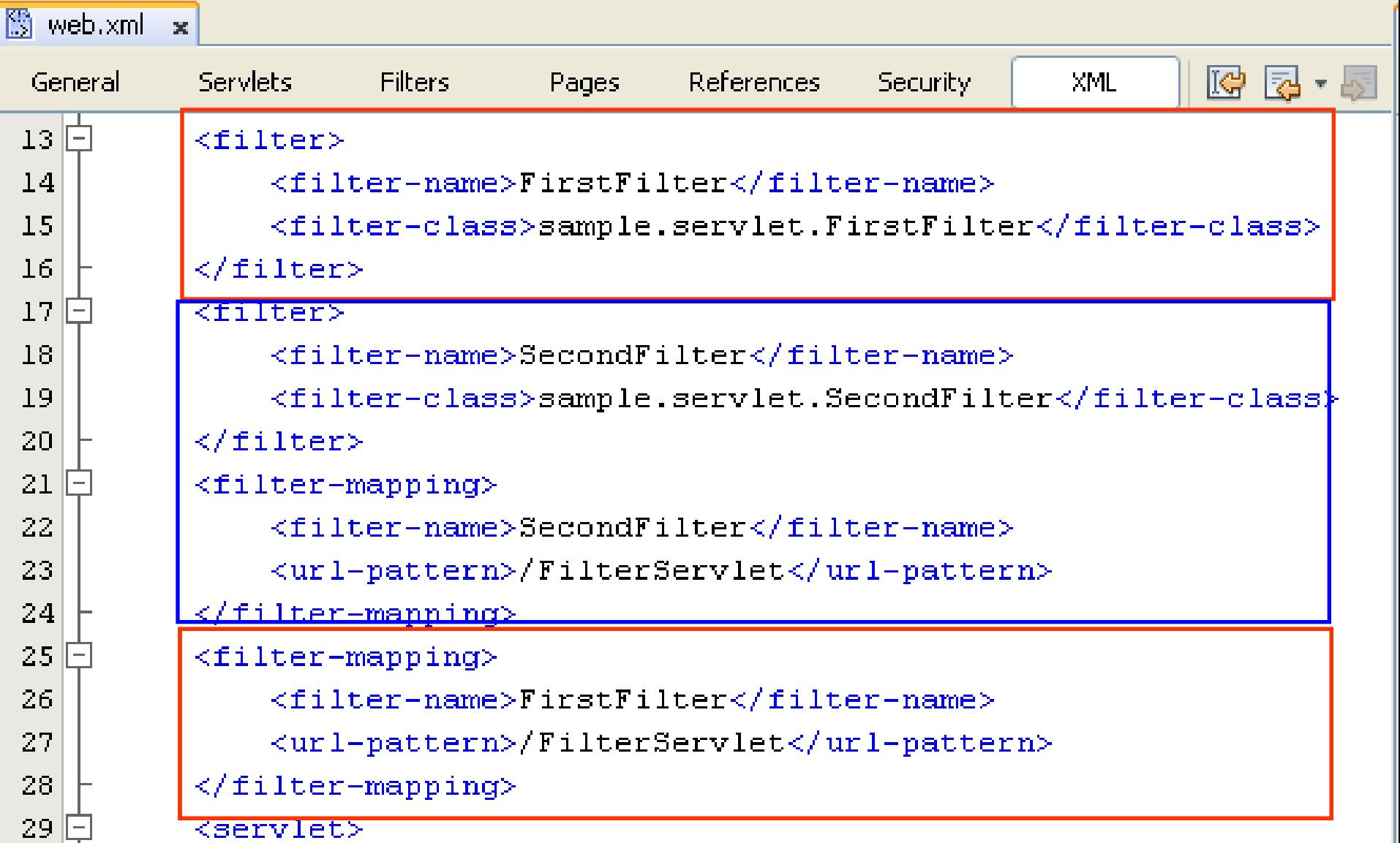

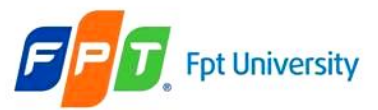

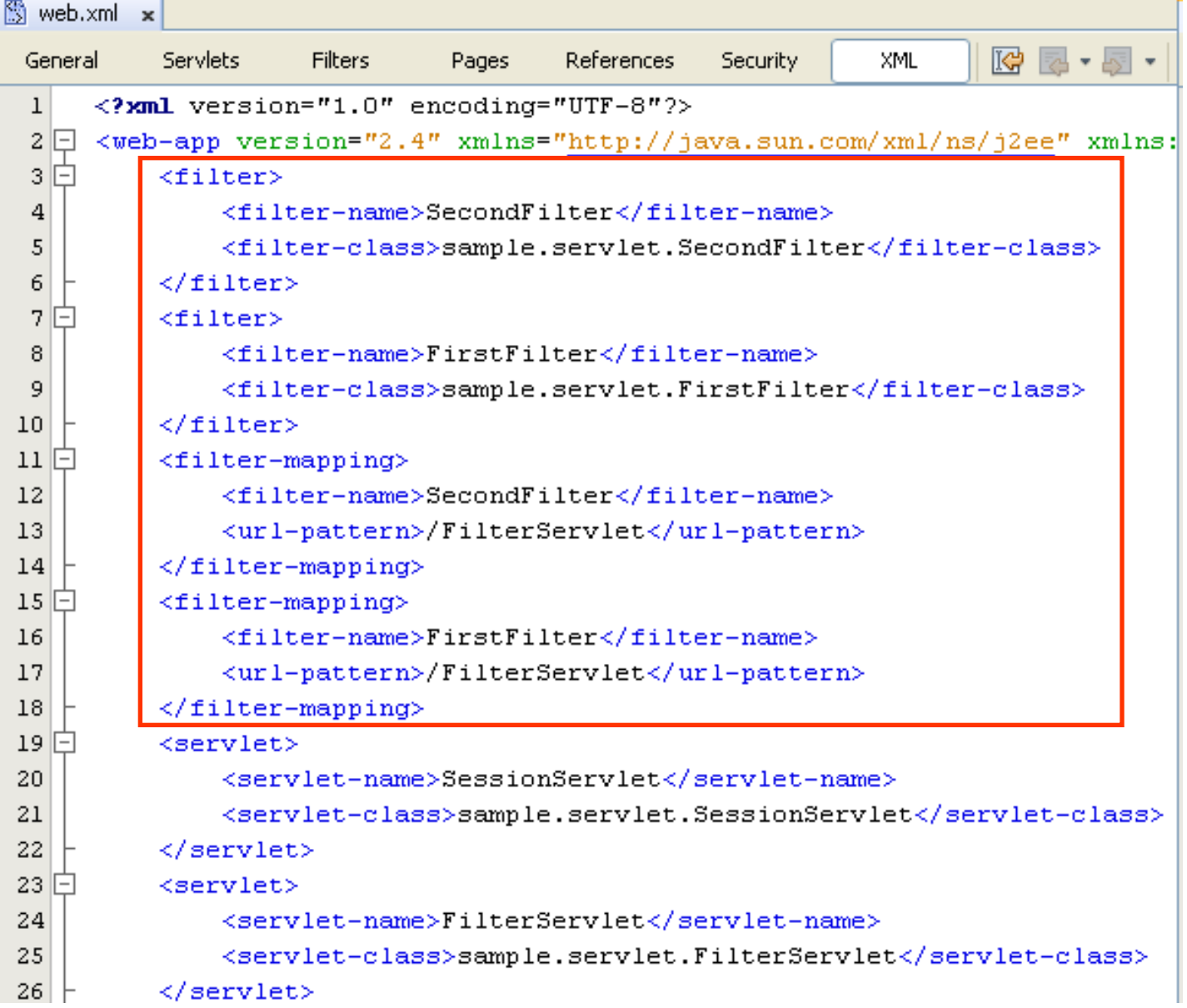

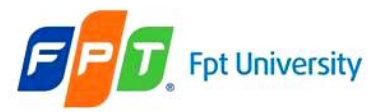

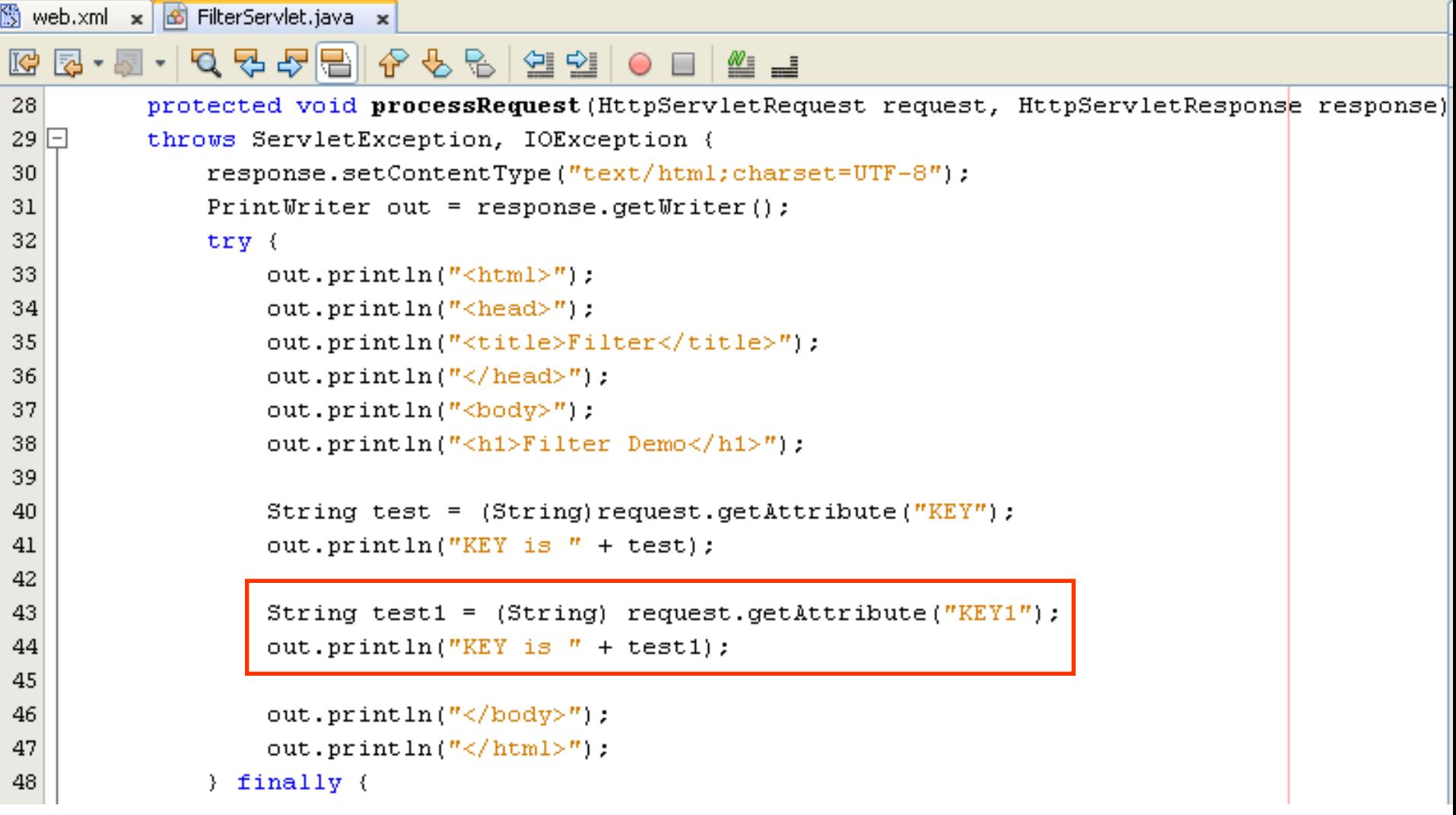

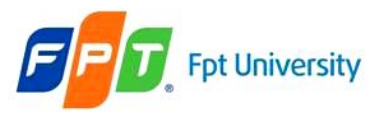

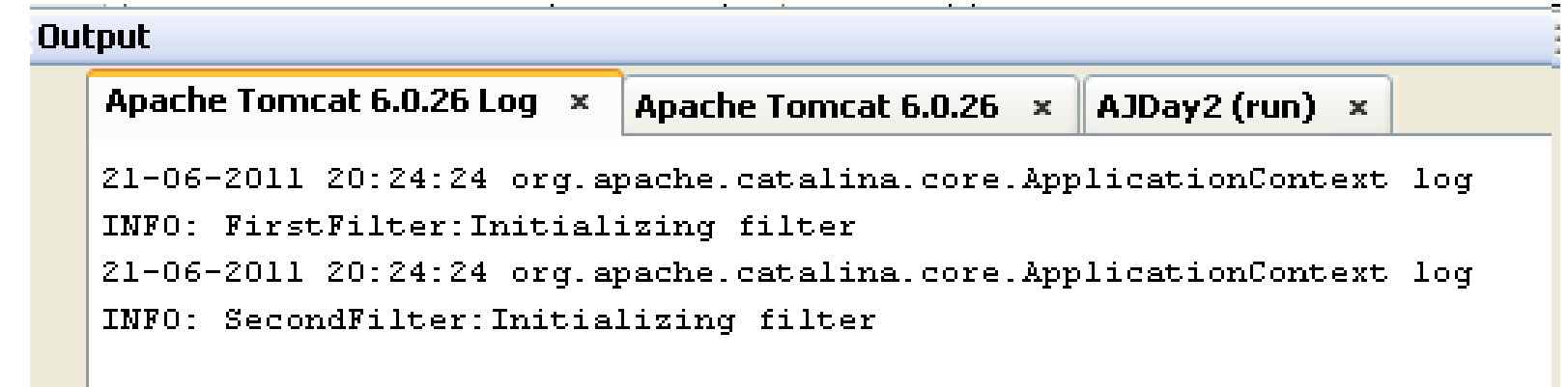

#### **Output** Apache Tomcat 6.0.26  $\times$ Apache Tomcat 6.0.26 Log AJDay2 (run) x × Pass Second Filter - request ۵ľ Passed First Filter - request DD Passed First Filter - response O Pass Second Filter - response

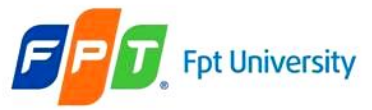

#### Filter Chain – Example – **Change pos**

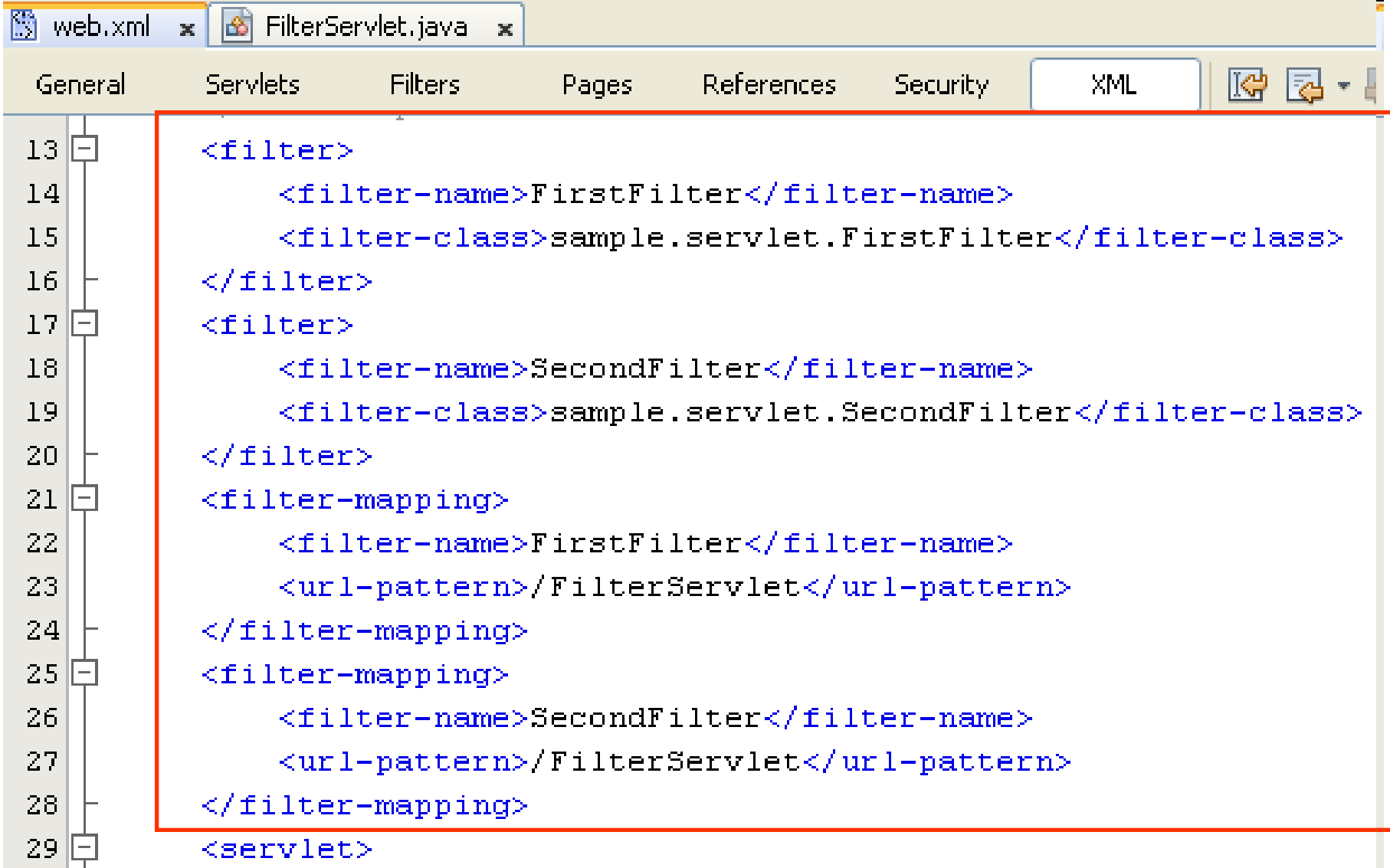

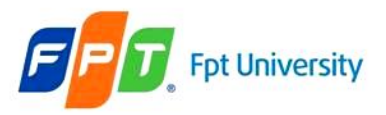

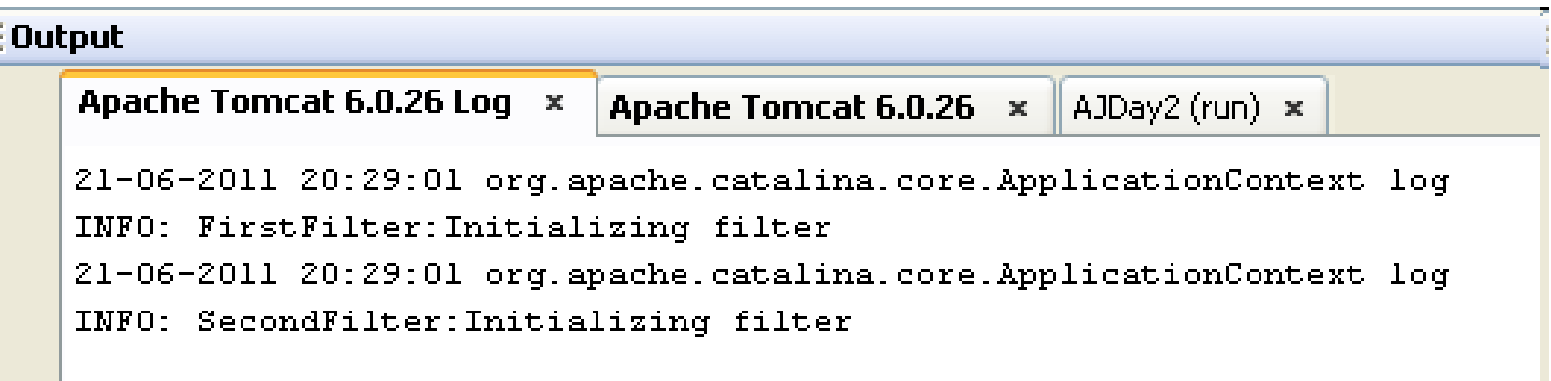

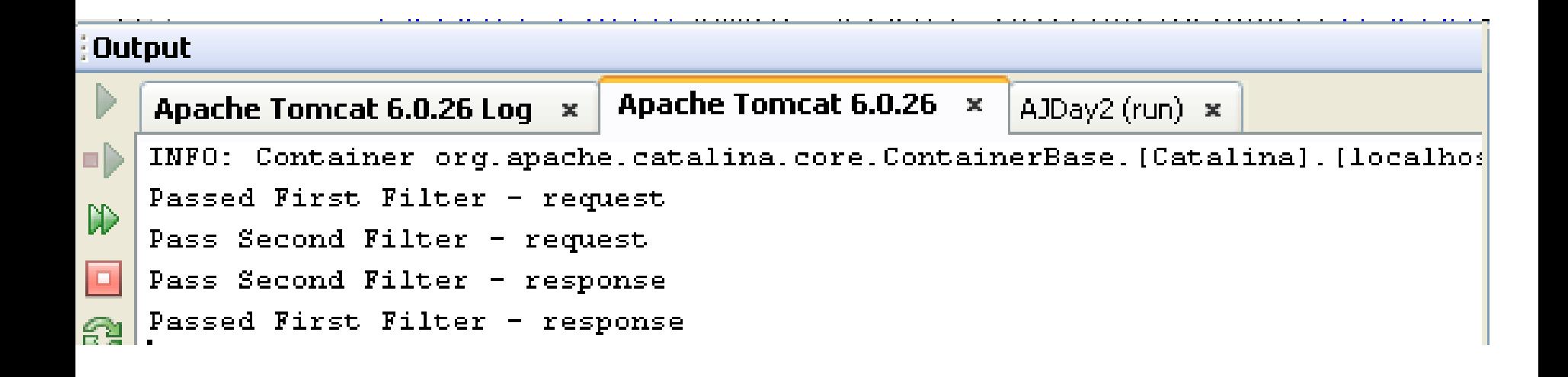

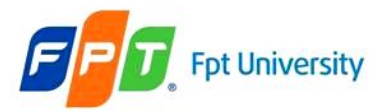

## **The Web Container Model** Why need a Wrapper Class

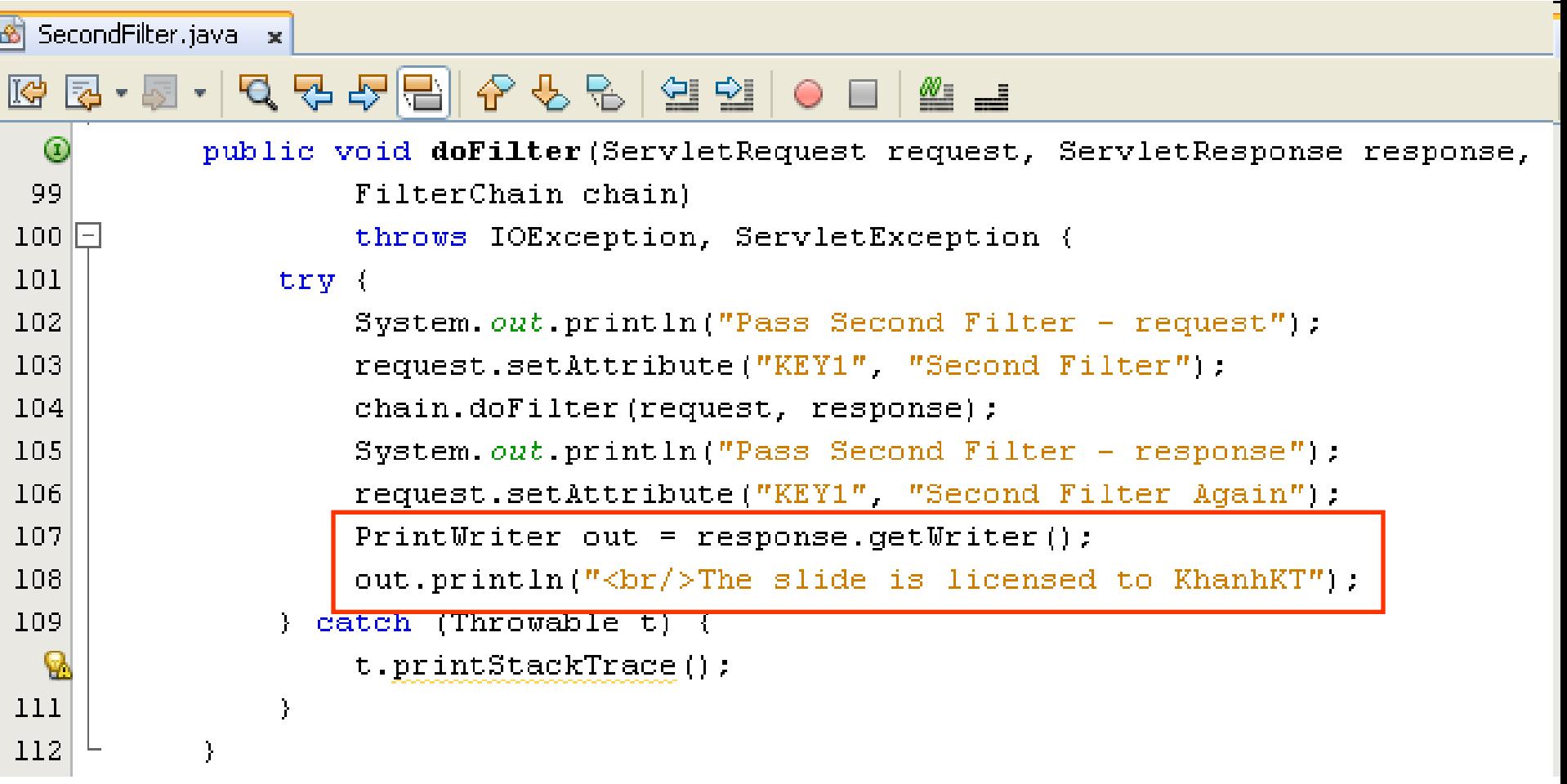
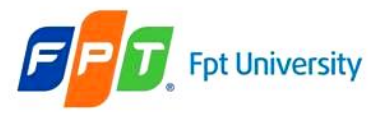

#### **The Web Container Model** Why need a Wrapper Class

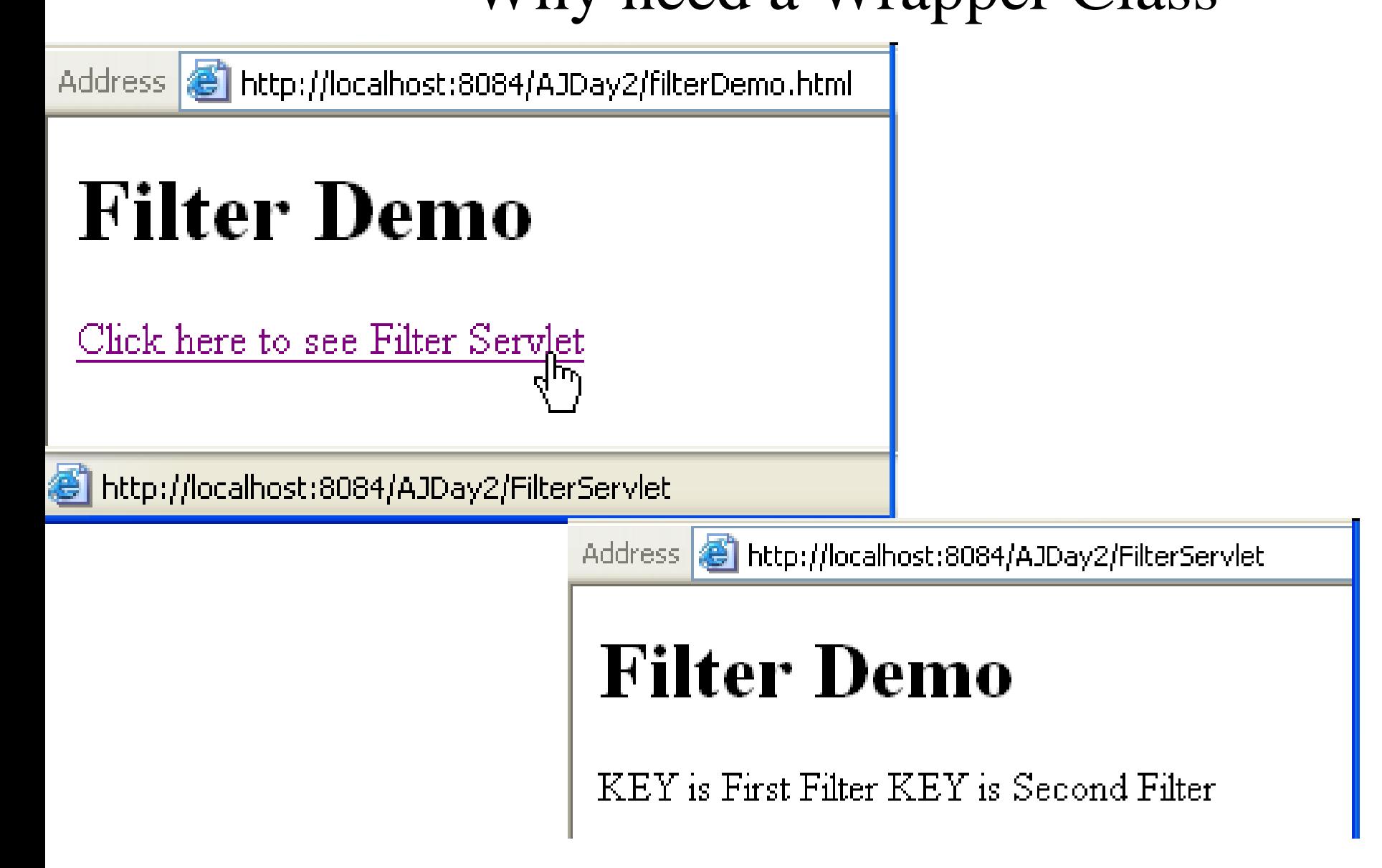

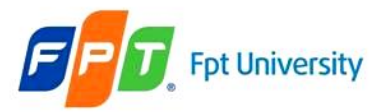

#### **The Web Container Model** Why need a Wrapper Class

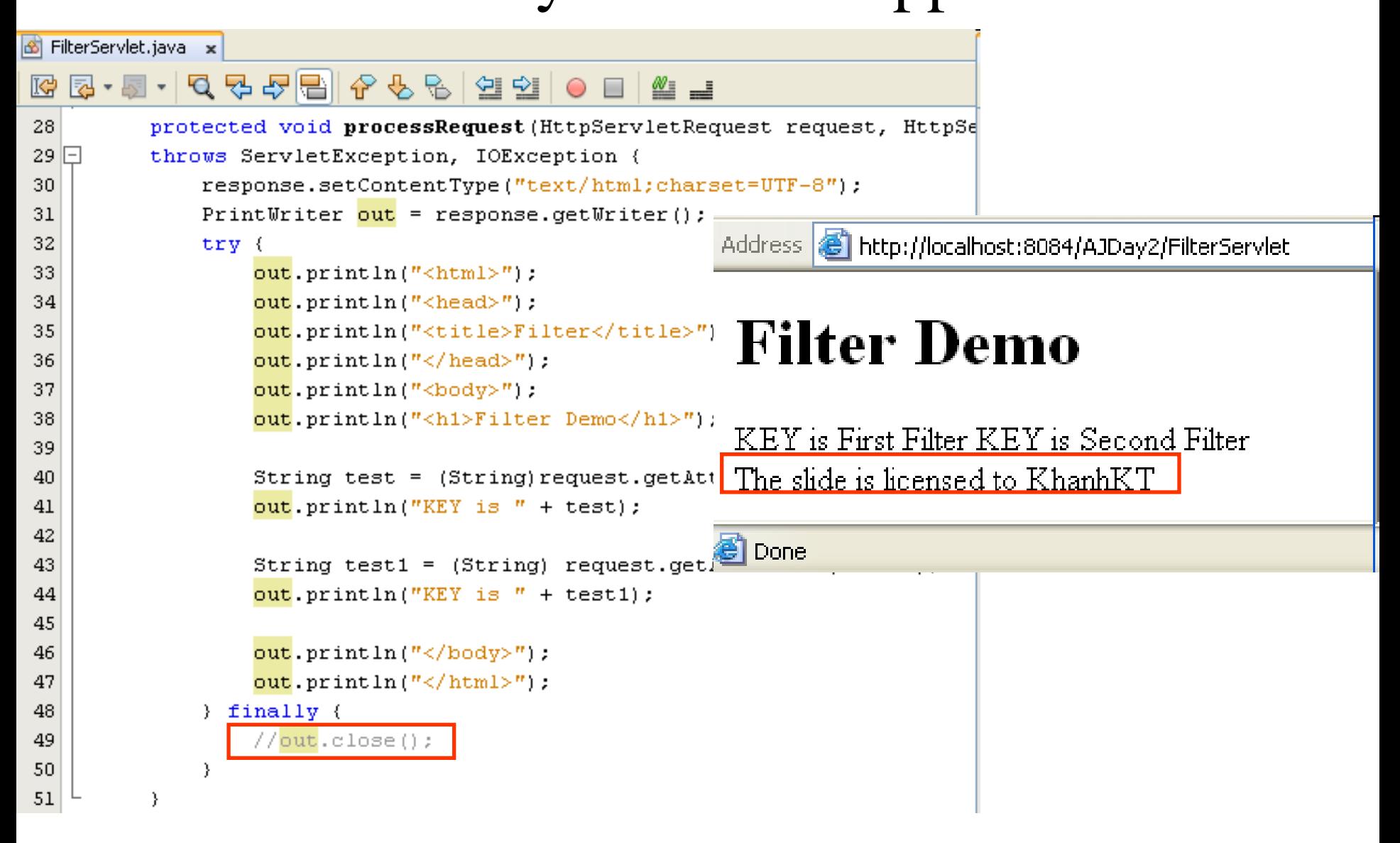

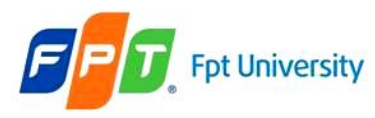

#### **The Web Container Model** Wrapper Class

- To modify or intercept the request or response before they can reach their logical destination, the required object can dynamically capture the request or response
- Wrapper class
	- Creates the object to capture the request and response before they reach server and client respectively
	- The wrapper object generated by the filter implements the getWriter() and getOutputStream(), which returns a stand-in-stream. The stand-in-stream is passed to the servlet through the wrapper object
	- The wrapper object captures the response through the stand-in-stream and sends it back to the filter

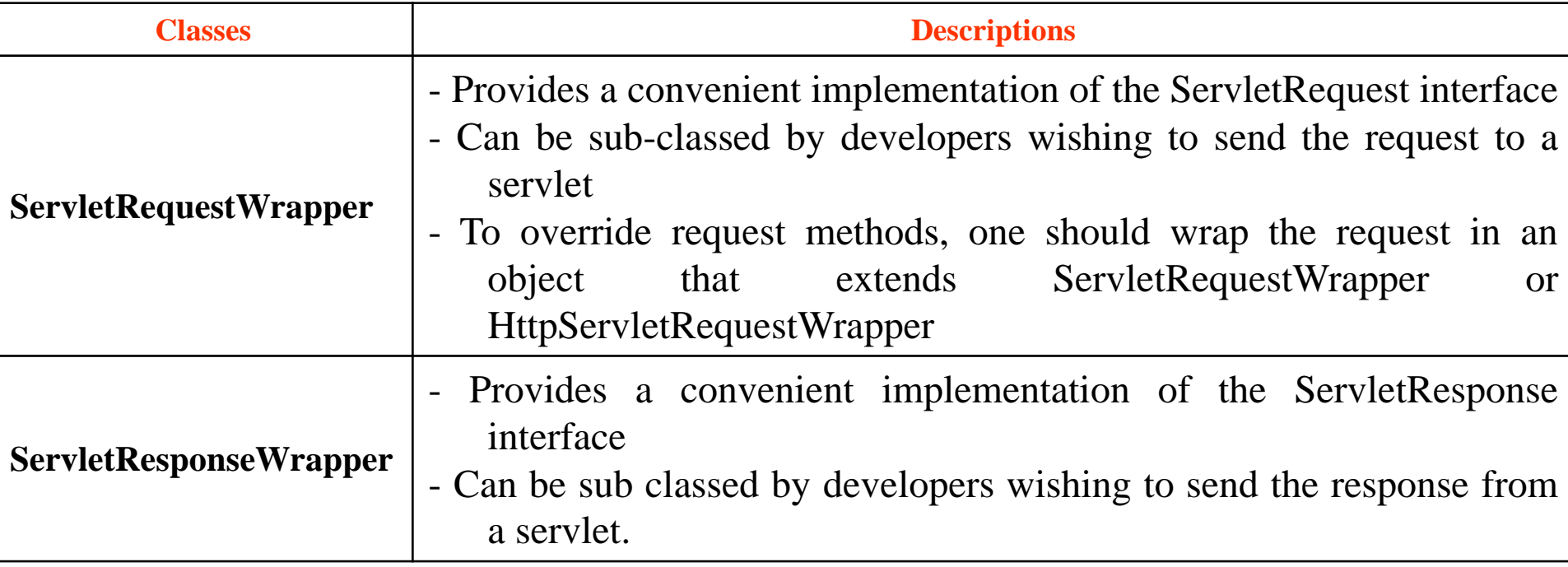

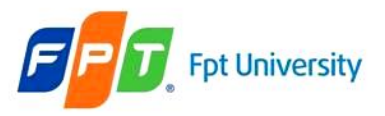

## **The Web Container Model**

Wrapper Class – Altering Request

- Create filter class extends to the **ServletRequestWrapper** or **HttpServletRequestWrapper** class.
- The object captures the HttpRequest object from the client and sends it to the filers
- Through the objects filter extends some services to the request.

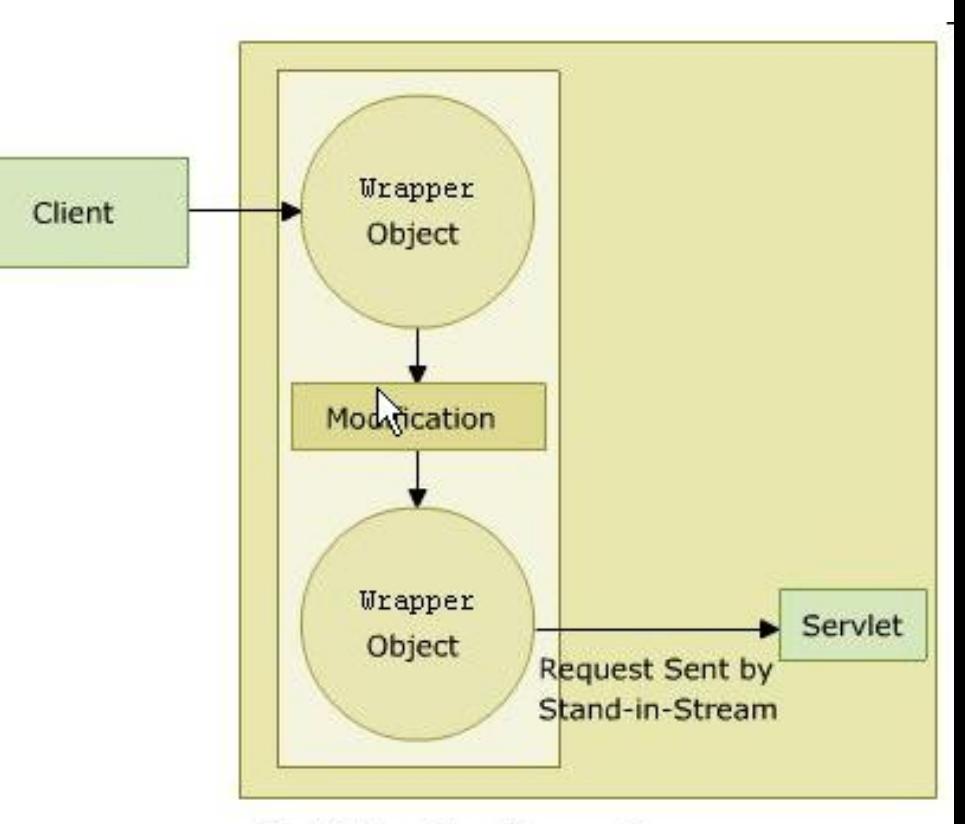

**Modifying the Request** 

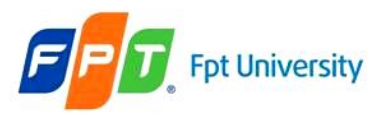

## **The Web Container Model** Wrapper Class – Altering Response

- Create filter class extends to the **ServletResponseWrapper** or **HttpServletResponseWrapper** class.
- The object captures the httpRequest object from the client and sends it to the filers
- Through the objects filter extends some services to the request.

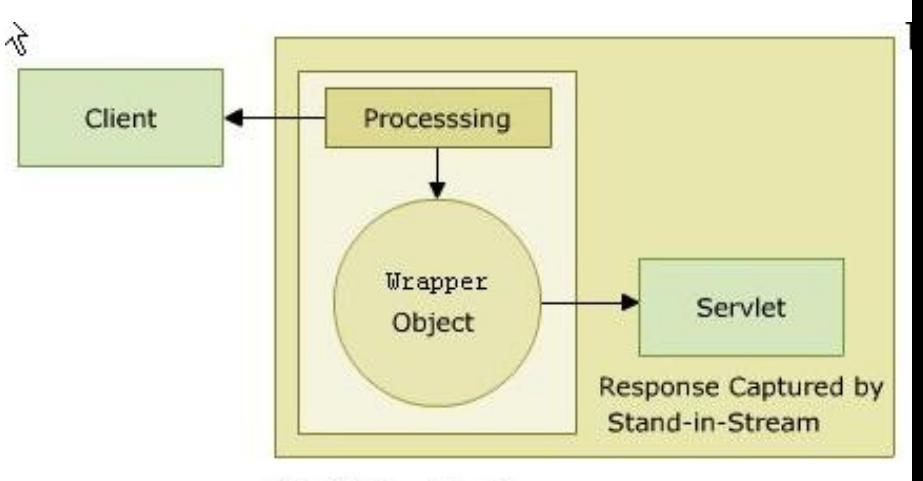

**Modifying the Response** 

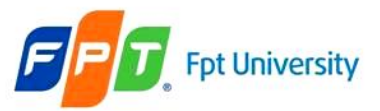

## **The Web Container Model**

#### Wrapper Class – Example

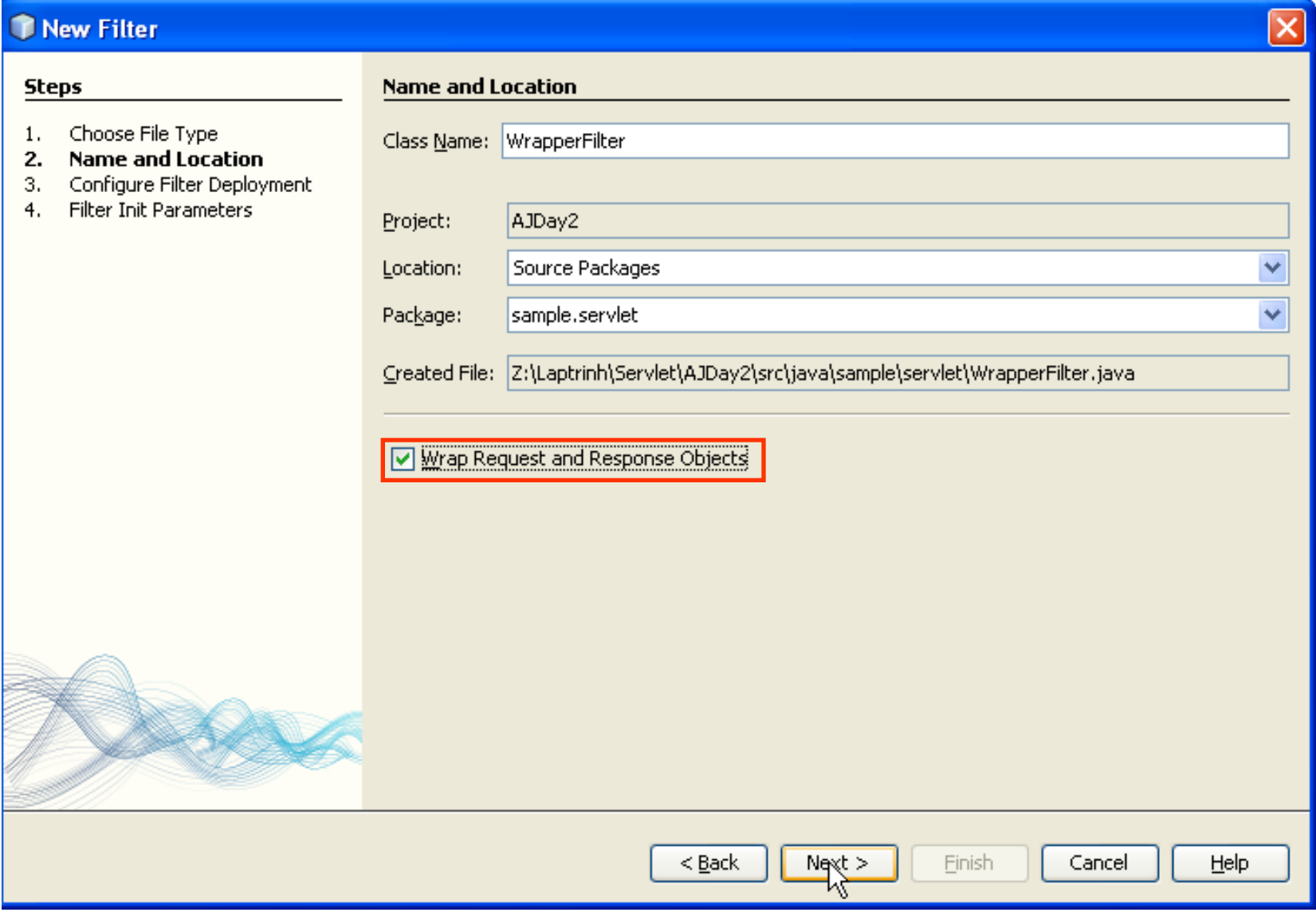

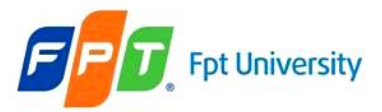

### **The Web Container Model** Wrapper Class – Example

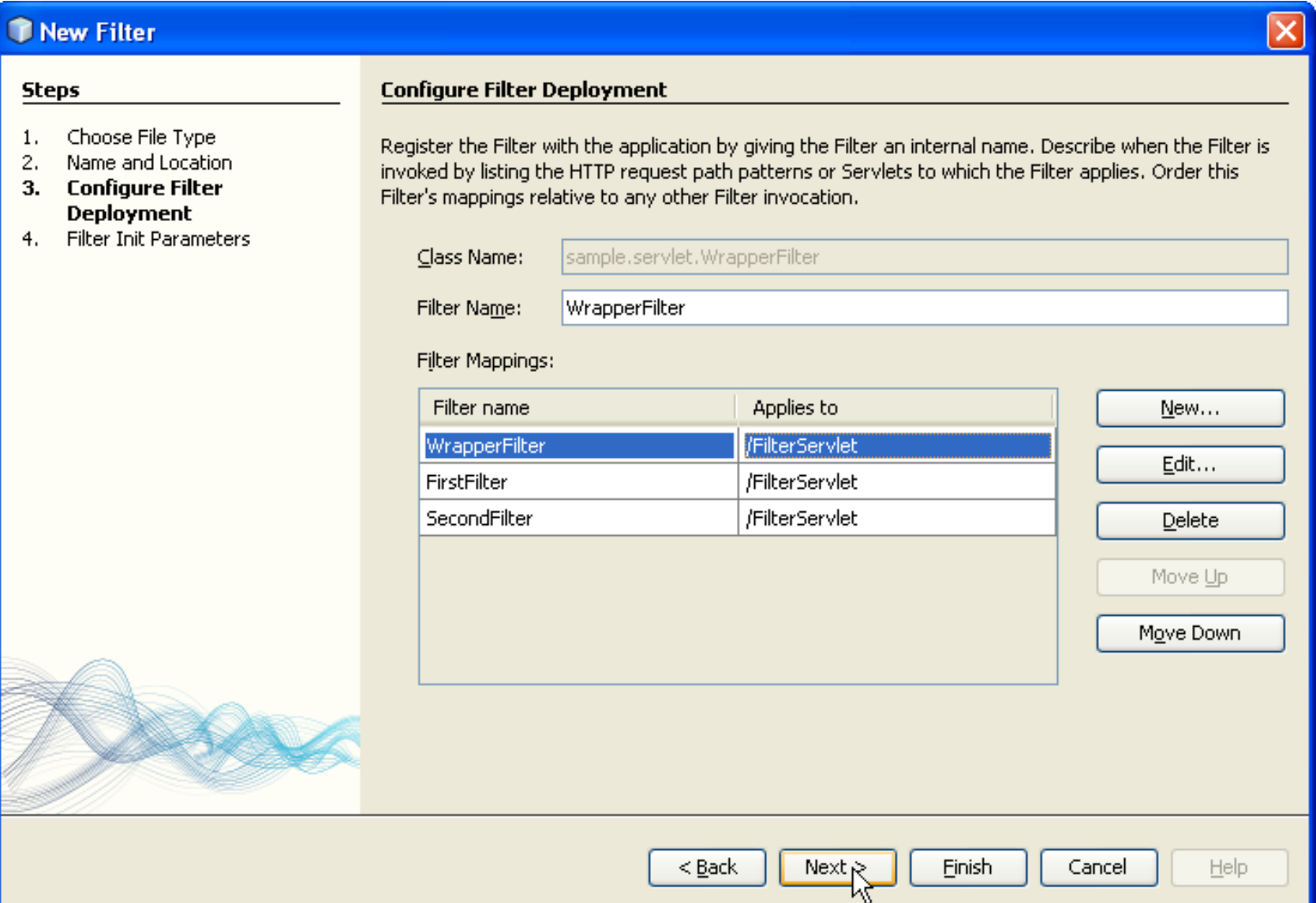

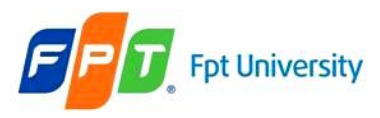

### **The Web Container Model** Wrapper Class – Example

• Adding the MyPrinter class extends PrintWriter in FilterWrapper class

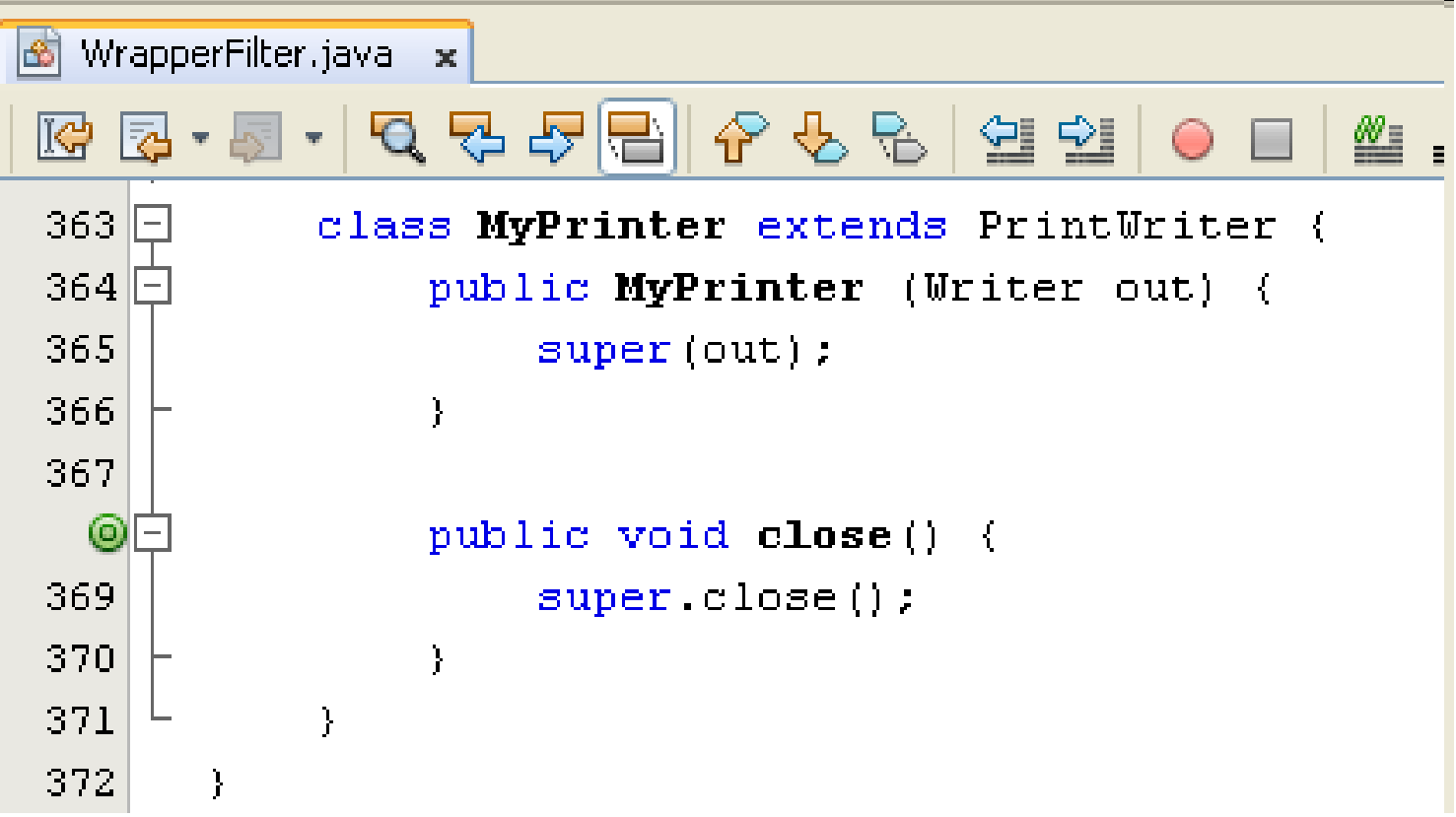

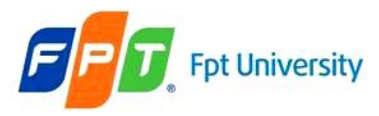

### **The Web Container Model** Wrapper Class – Example

•Modifying the ResponseWrapper class uses MyPrinter to output stream

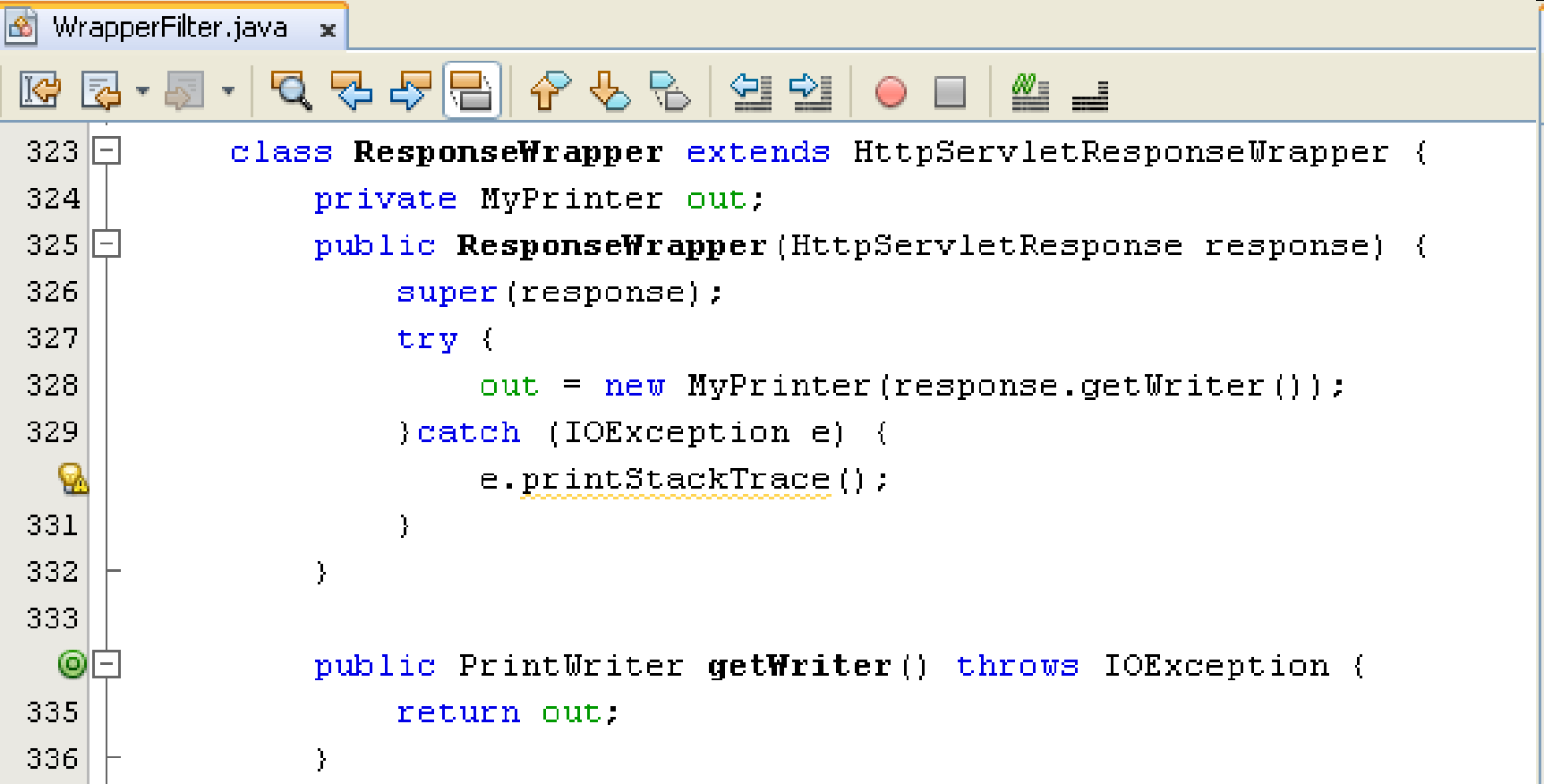

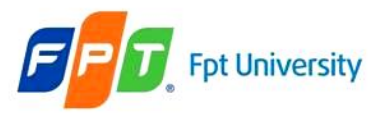

#### **The Web Container Model**

Wrapper Class – Example

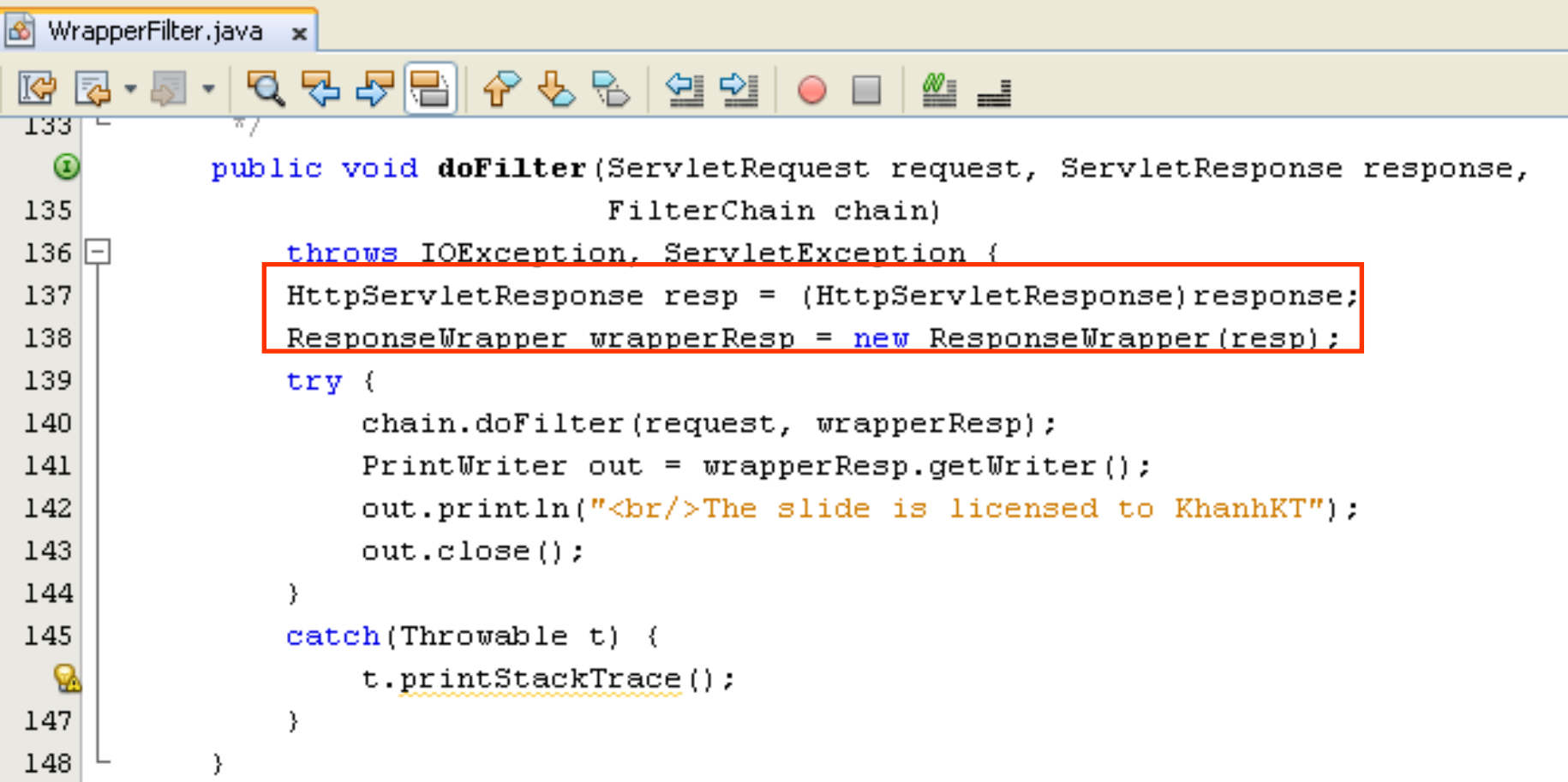

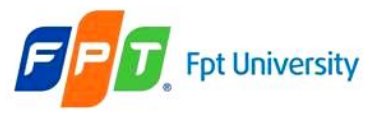

## Summary

- **Web Applications**
- **The Web Contain Model**

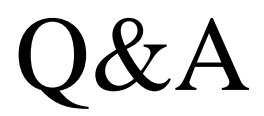

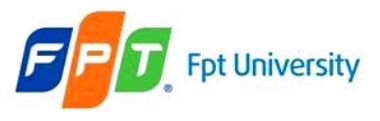

# **Next Lecture**

- **Sessions in Web Application**
	- Mechanism
	- 4 Techniques

#### • **Errors Handling in Servlets**

- Reporting
- Logging